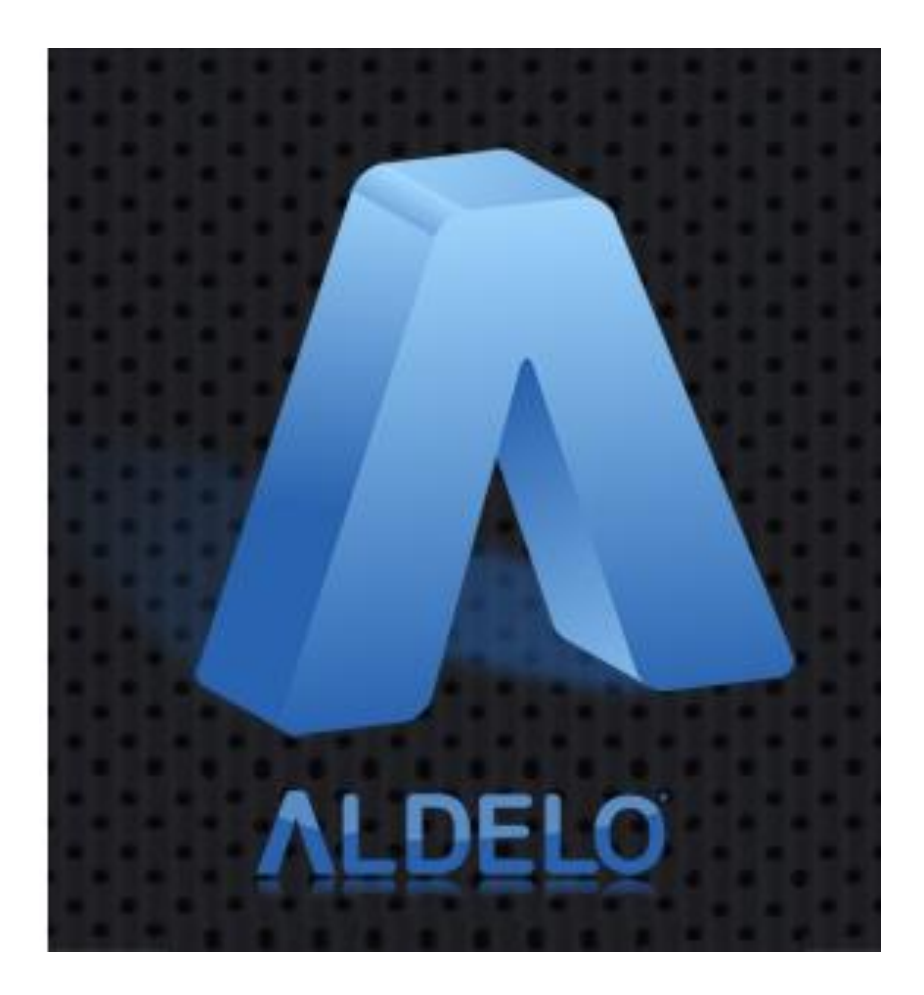

# **Aldelo® Express App Quick Start Guide**

PUBLISHED BY Aldelo, LP 6800 Koll Center Parkway, Suite 310 Pleasanton, CA 94566

Copyright © 1997-2017 by Aldelo, LP

All rights reserved. No part of the contents of this book may be reproduced or transmitted in any form or by any means whatsoever without the express written permission of the publisher.

This manual is available through Aldelo, LP and resellers worldwide. Please contact Aldelo, LP or visit our website at [www.aldelo.com](http://www.aldelo.com/) for more information. Send comments about this manual to [support@aldelo.com.](mailto:support@aldelo.com)

Aldelo<sup>®</sup> is the registered trademark of Aldelo, LP. Other products or company names mentioned herein may be the trademarks of their respective owners.

The example companies, organizations, products, logos, people, places, and events depicted herein are fictitious. No association with any real company, organization, product, logo, person, place, or event is intended or should be inferred.

For the sake of simplicity, all gender references are written only in the masculine. Any references to the masculine gender should be interpreted to include the feminine gender as well and vice-versa, wherever applicable.

# **Table of Contents**

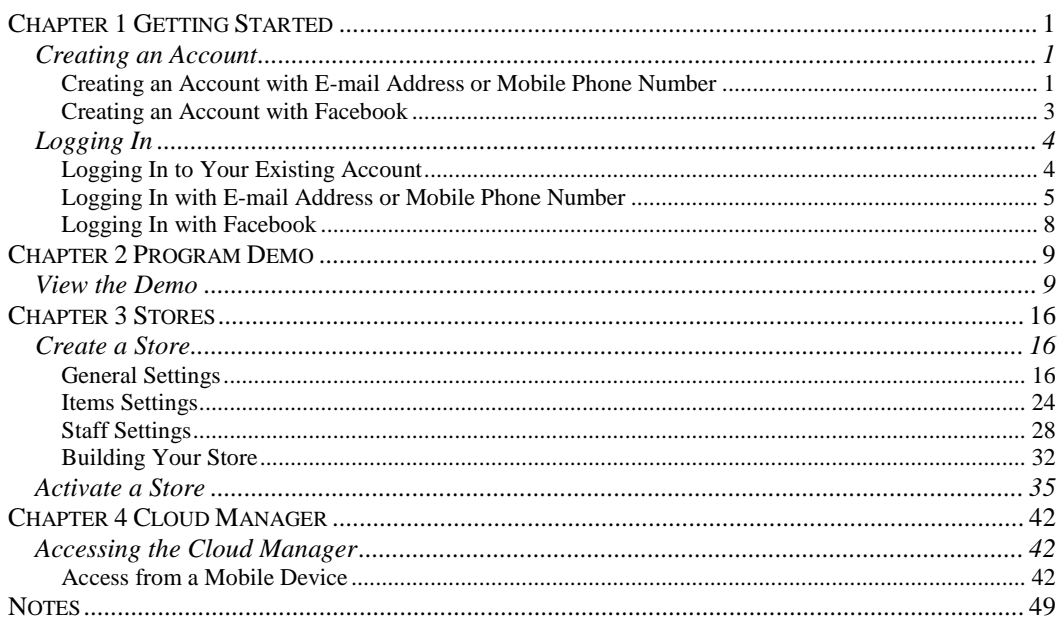

# <span id="page-3-0"></span>**Chapter 1 Getting Started**

# <span id="page-3-1"></span>**Creating an Account**

<span id="page-3-2"></span>**Creating an Account with E-mail Address or Mobile Phone Number**

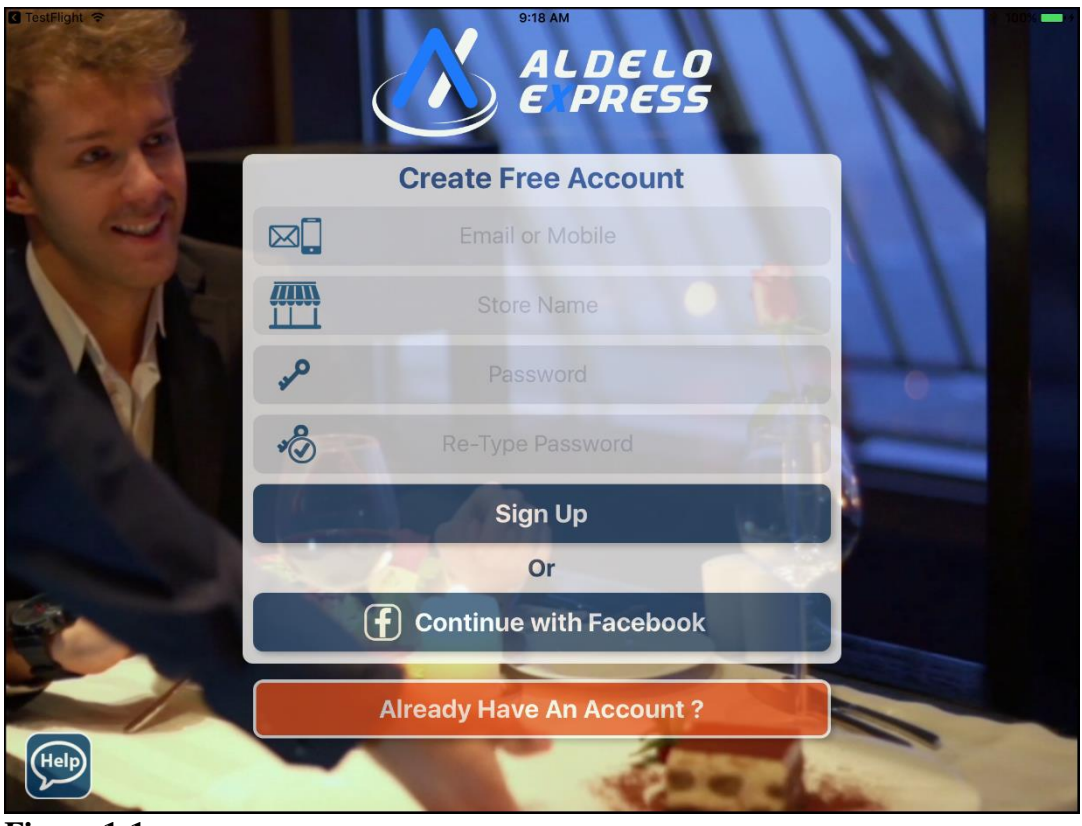

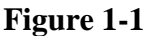

Copyright © 1997 – 2017 Aldelo, LP. All Rights Reserved.

#### **Getting Started**

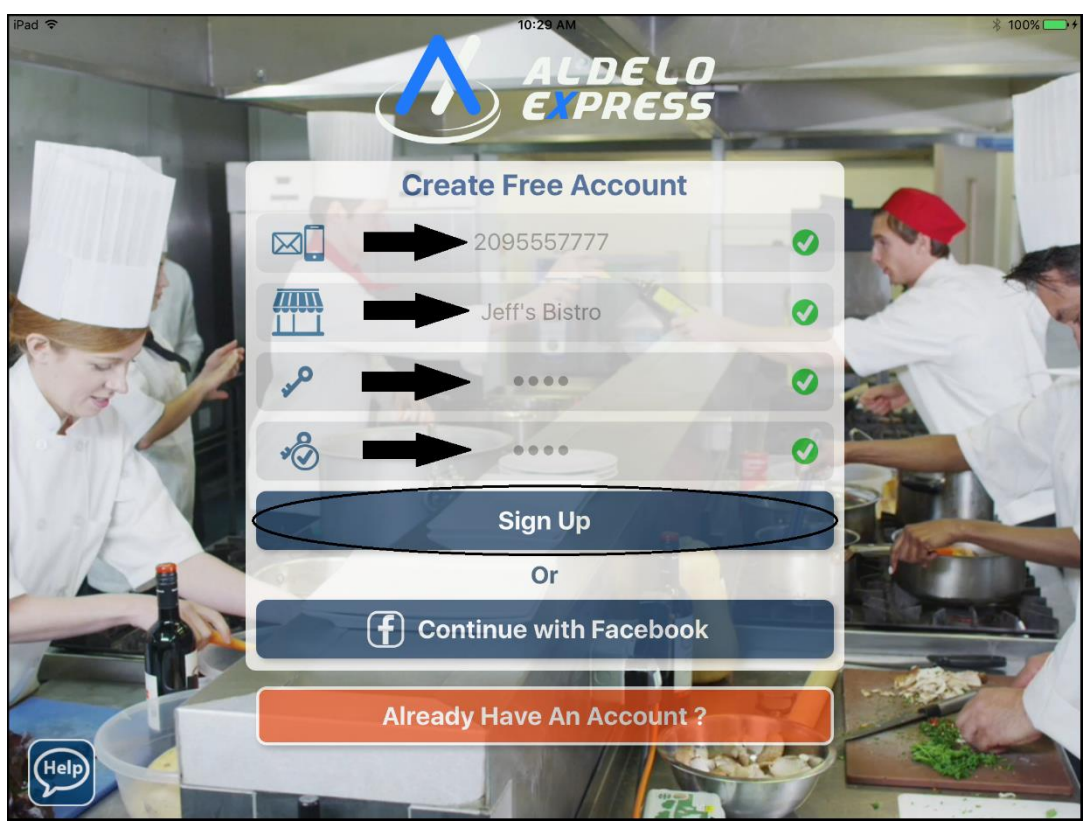

**Figure 1-2**

#### <span id="page-5-0"></span>**Creating an Account with Facebook**

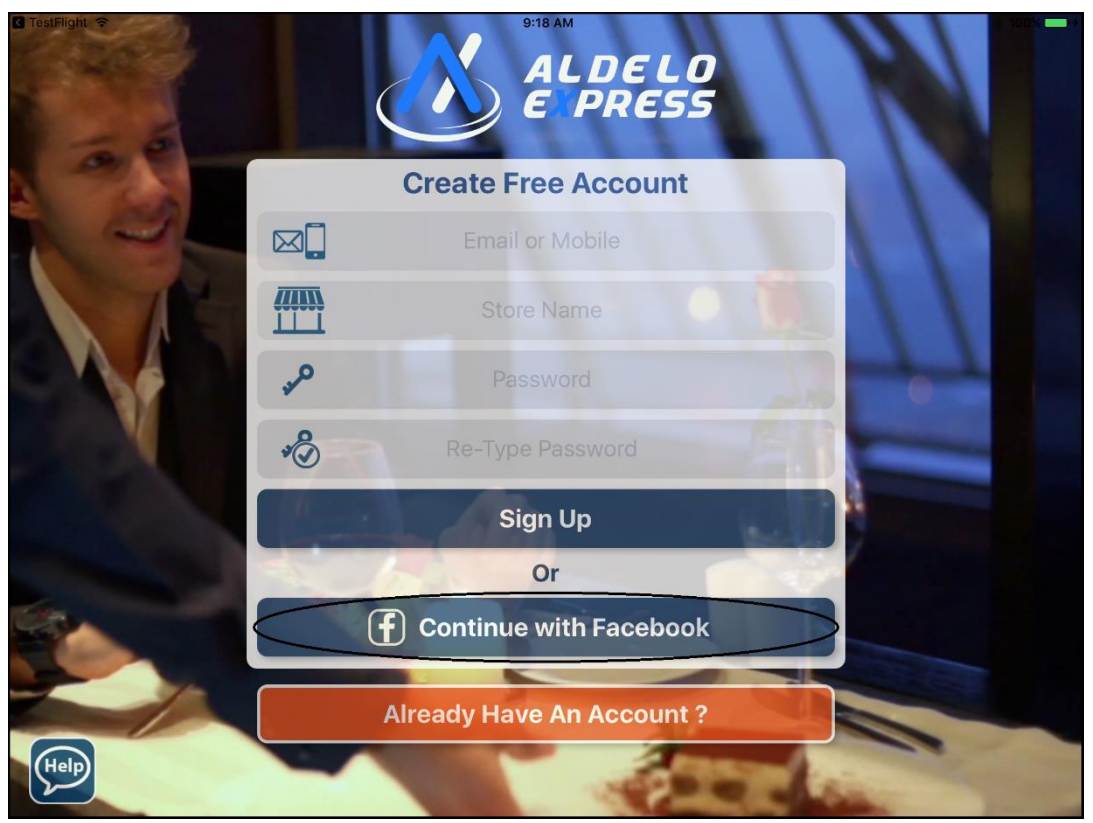

**Figure 1-3**

# <span id="page-6-0"></span>**Logging In**

#### <span id="page-6-1"></span>**Logging In to Your Existing Account**

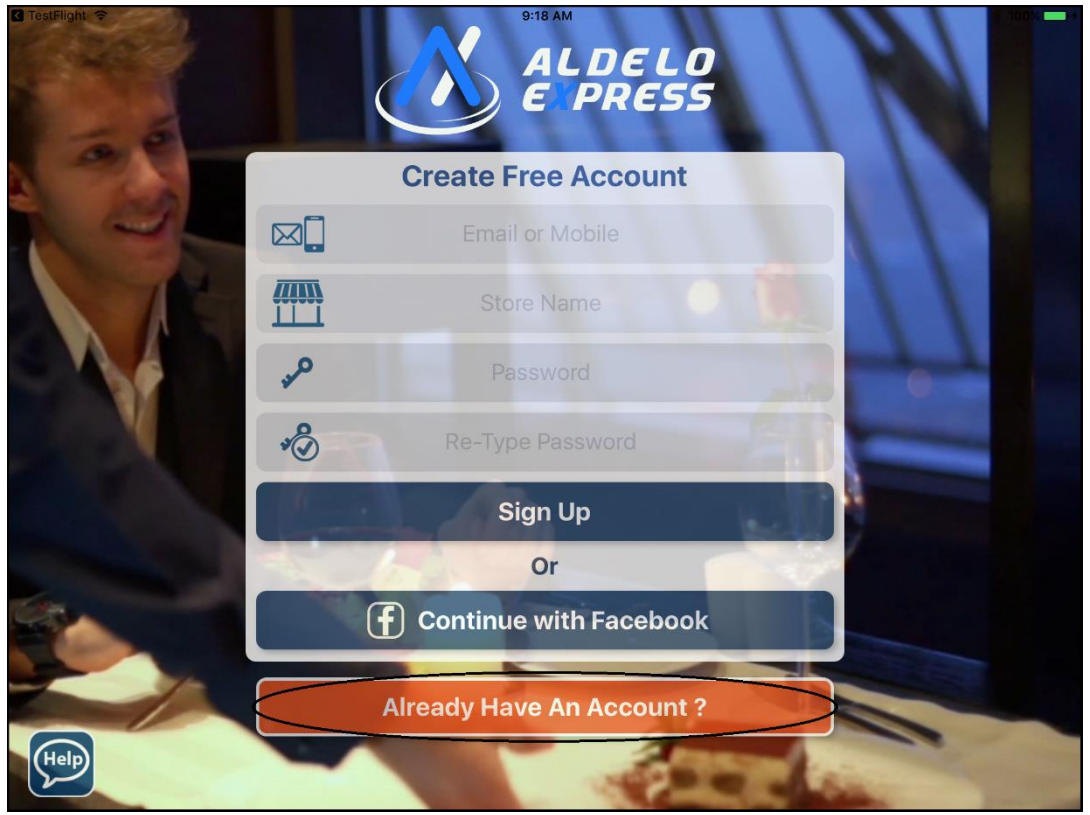

**Figure 1-4**

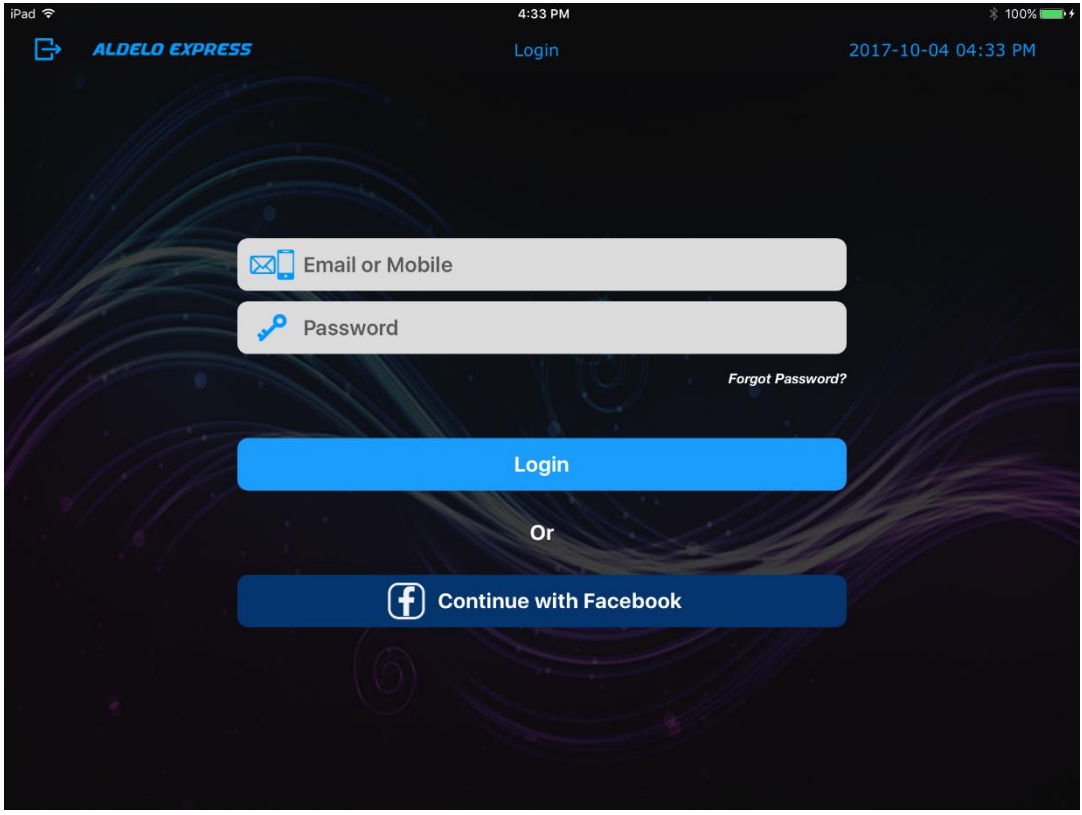

#### <span id="page-7-0"></span>**Logging In with E-mail Address or Mobile Phone Number**

**Figure 1-5**

### **Getting Started**

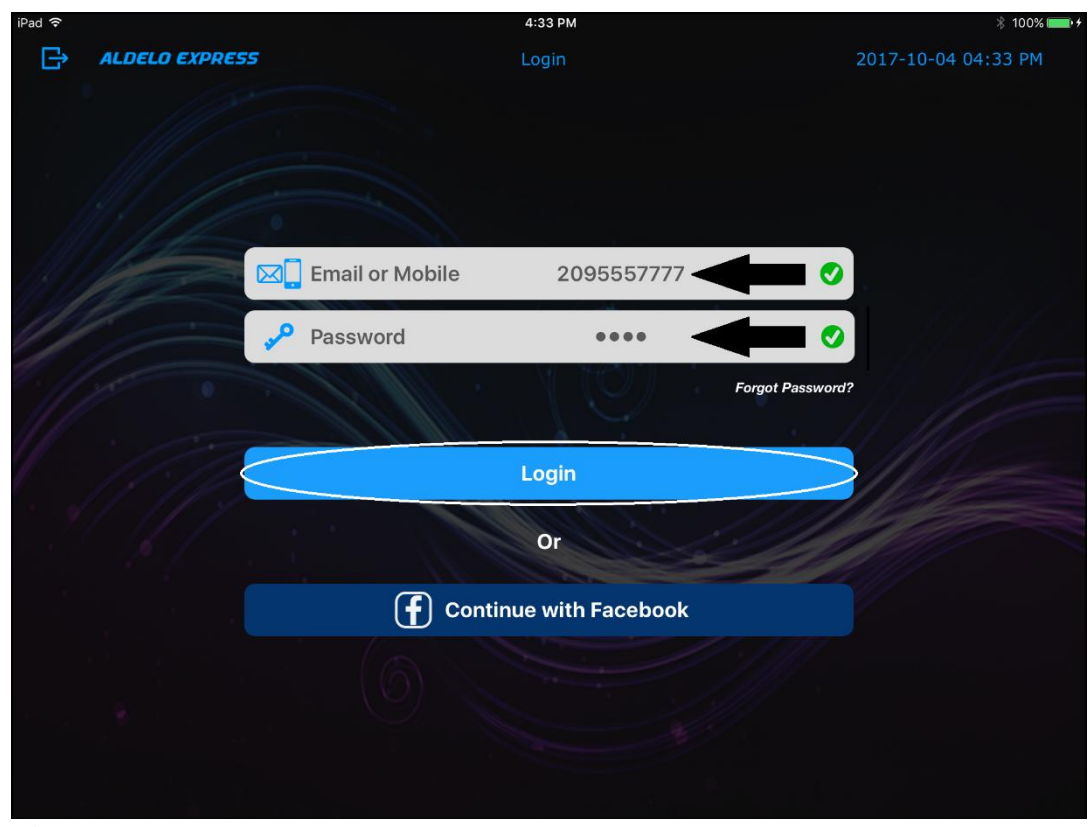

**Figure 1-6**

### **Getting Started**

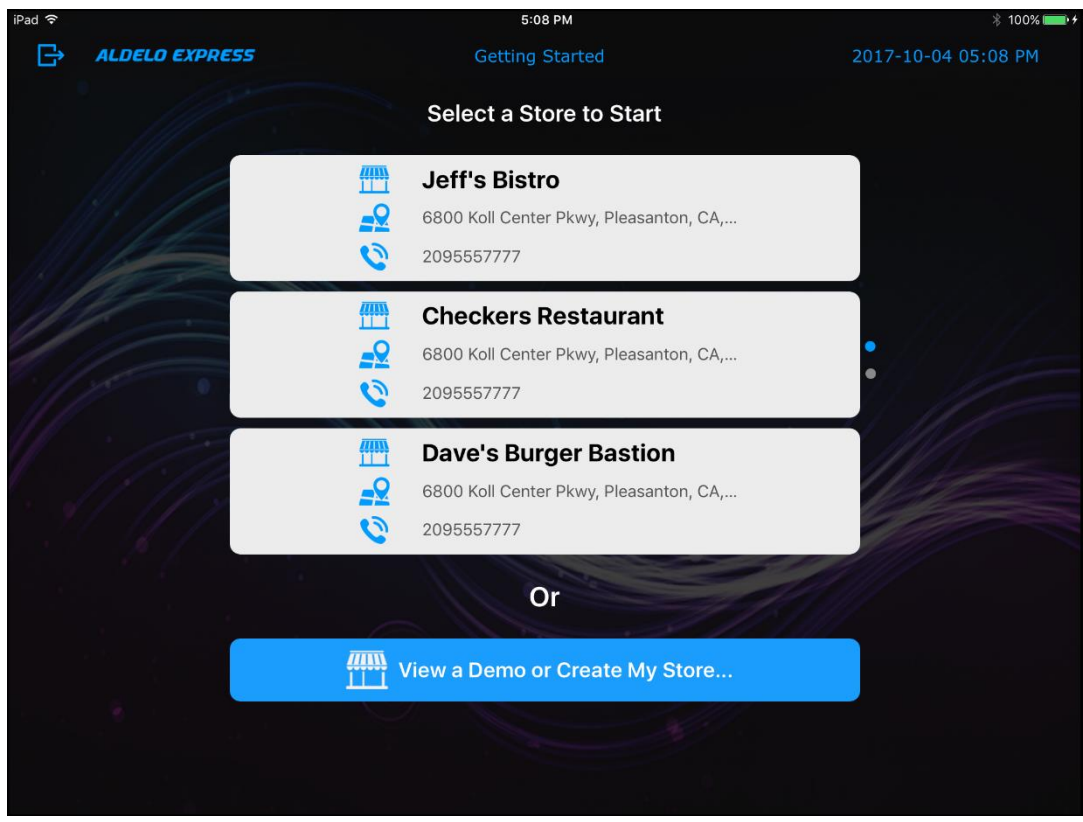

**Figure 1-7**

#### <span id="page-10-0"></span>**Logging In with Facebook**

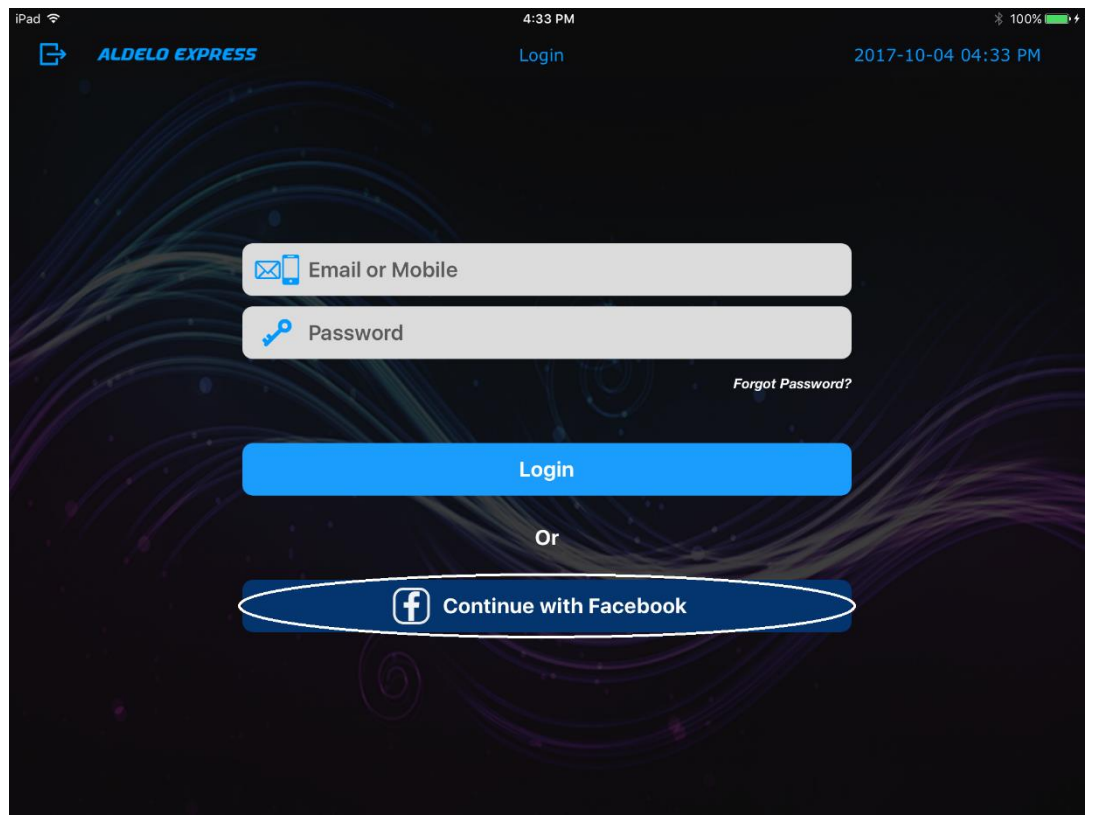

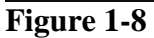

# <span id="page-11-0"></span>**Chapter 2 Program Demo**

### <span id="page-11-1"></span>**View the Demo**

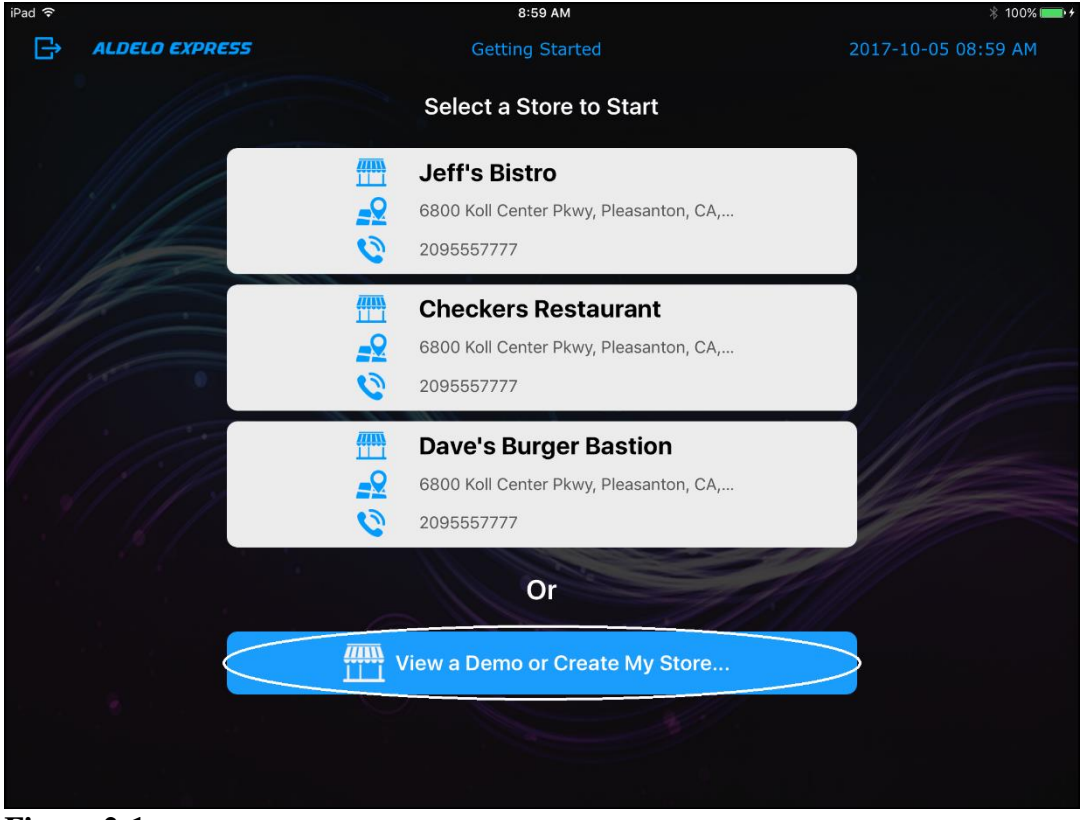

**Figure 2-1**

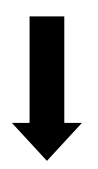

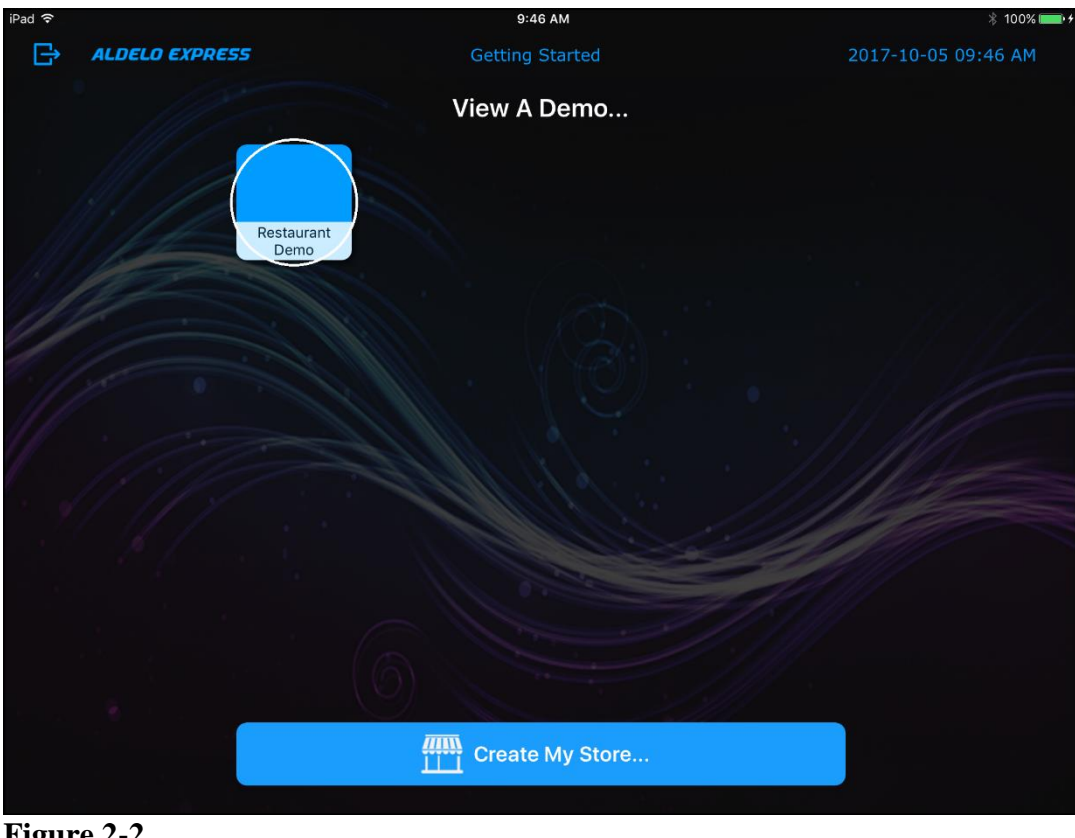

**Figure 2-2**

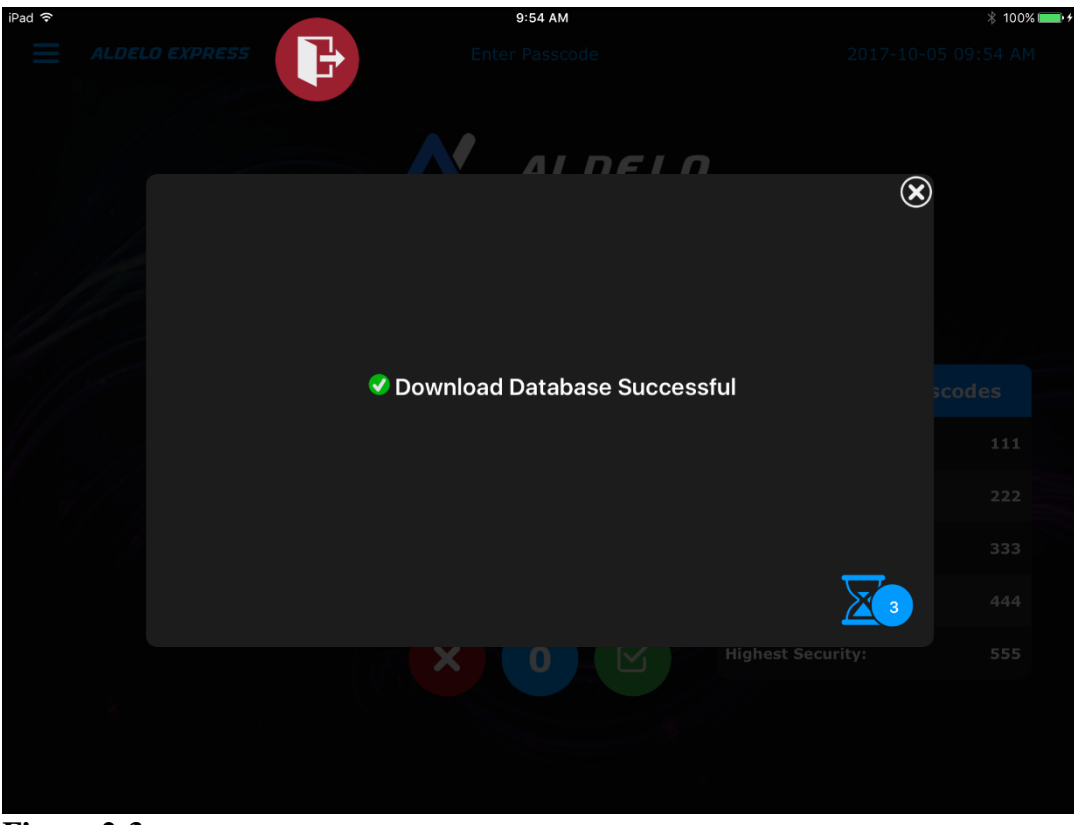

**Figure 2-3**

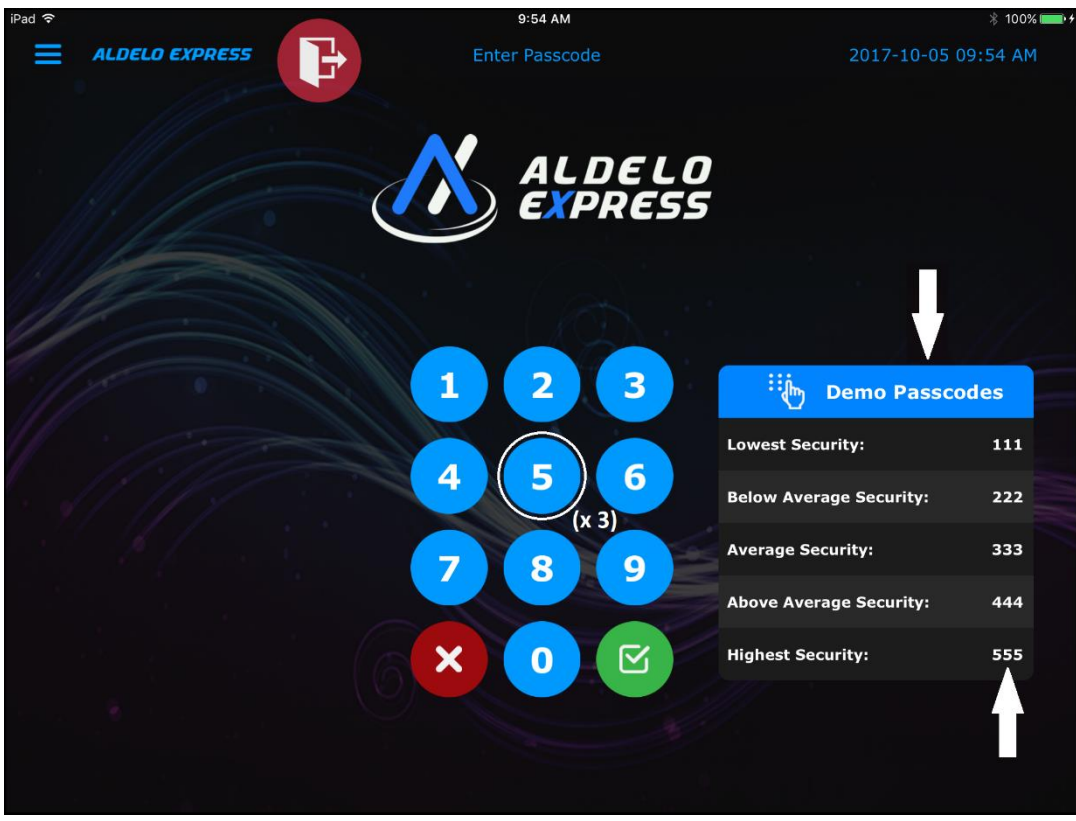

**Figure 2-4**

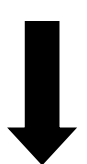

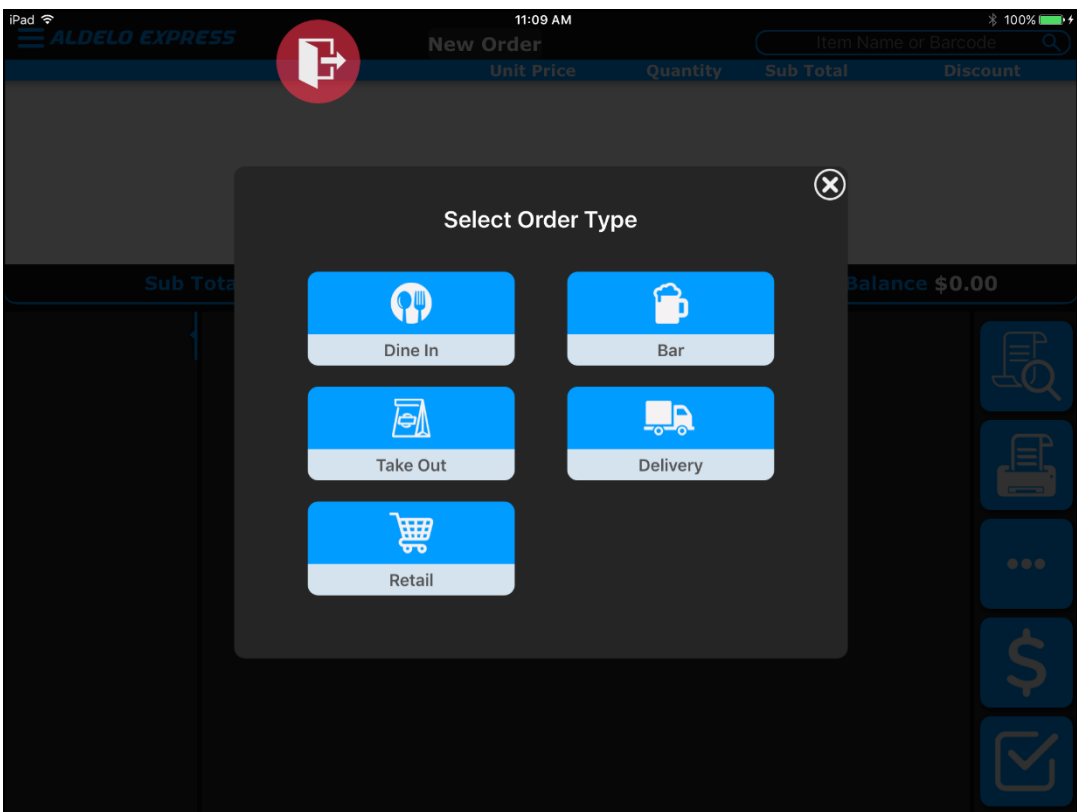

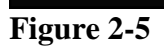

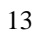

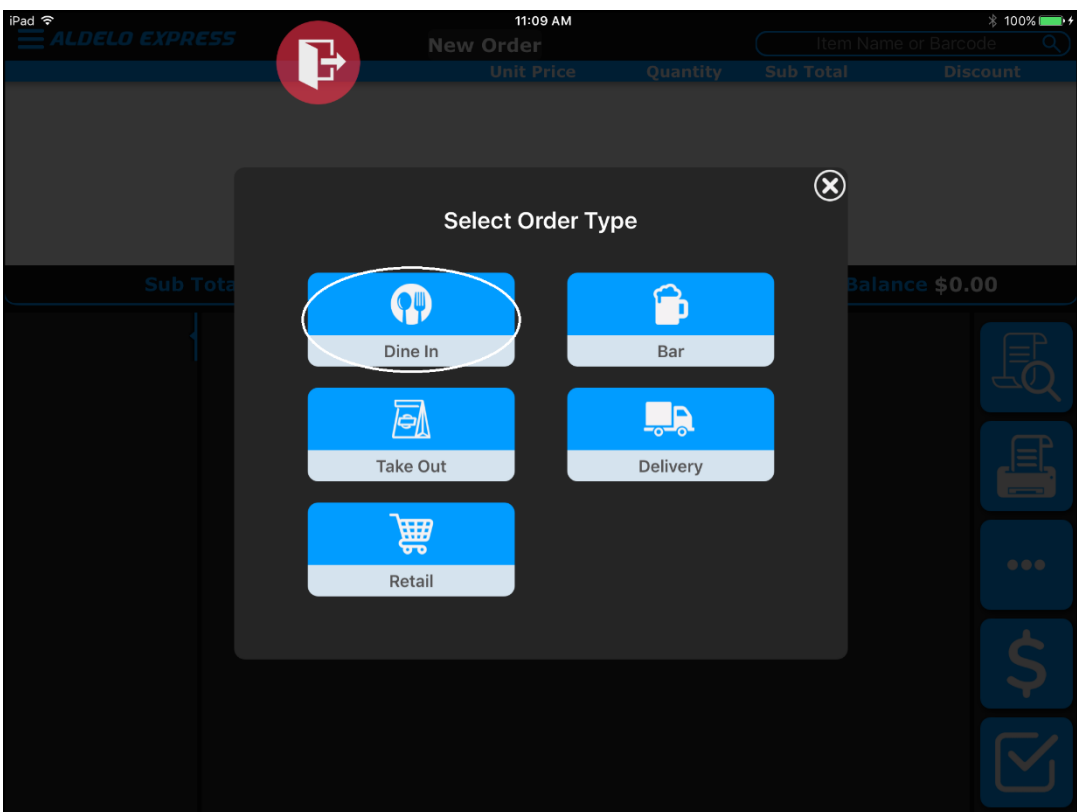

**Figure 2-6**

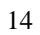

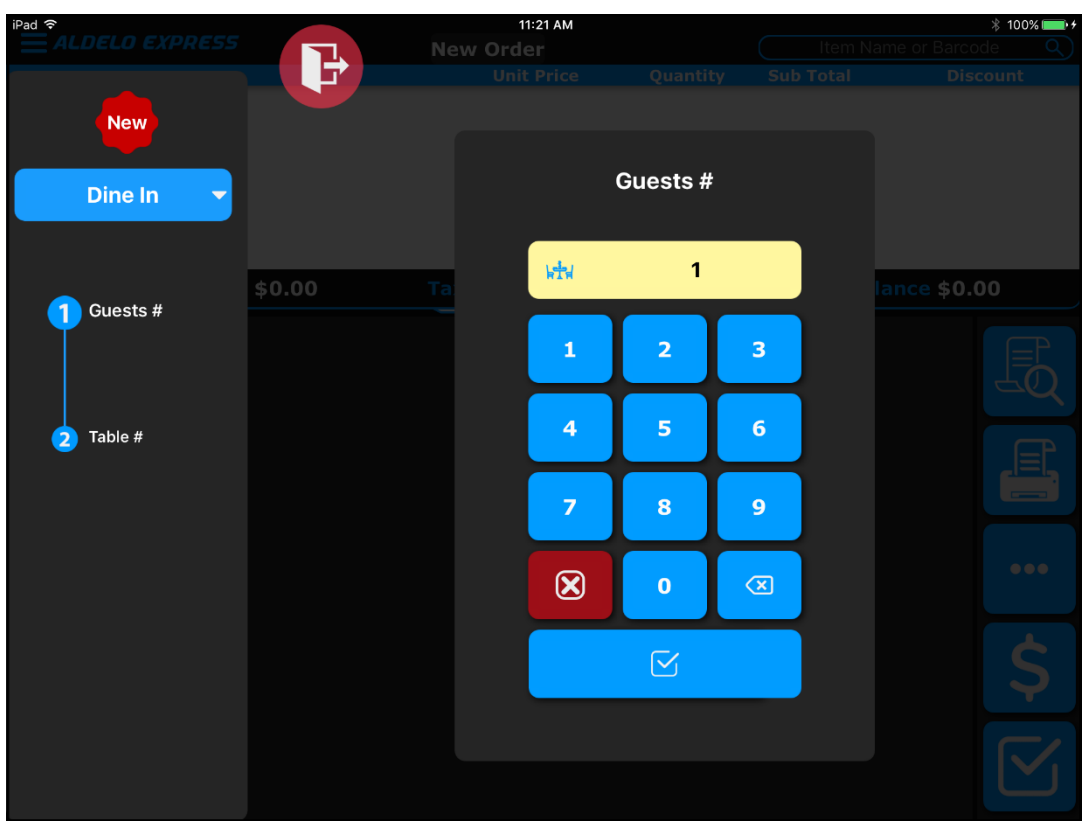

**Figure 2-7**

# <span id="page-18-0"></span>**Chapter 3 Stores**

# <span id="page-18-1"></span>**Create a Store**

#### <span id="page-18-2"></span>**General Settings**

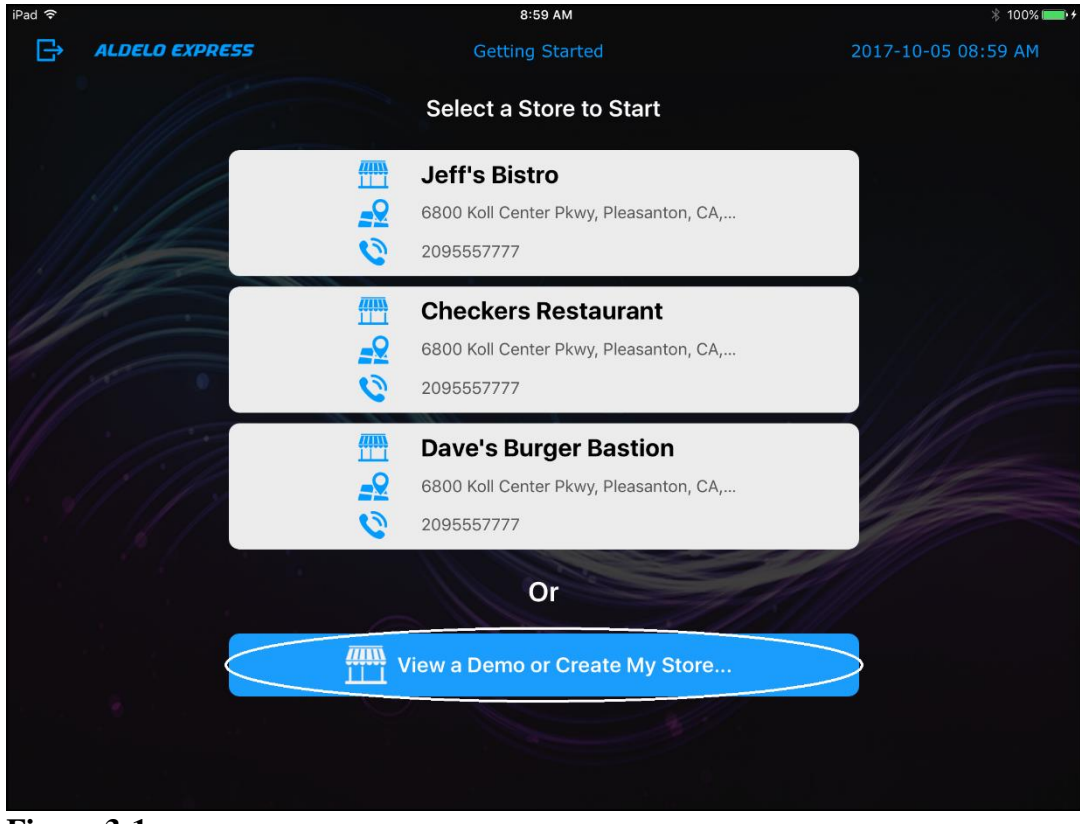

**Figure 3-1**

16

Copyright © 1997 – 2017 Aldelo, LP. All Rights Reserved.

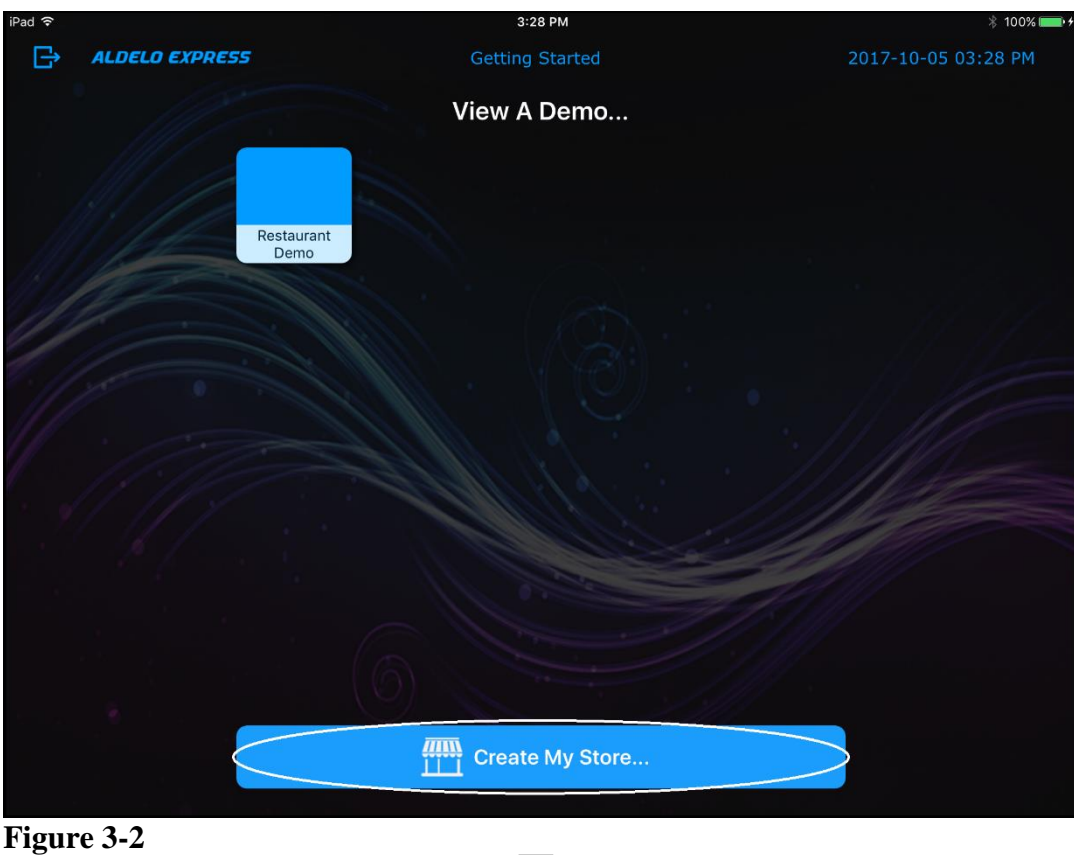

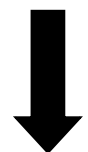

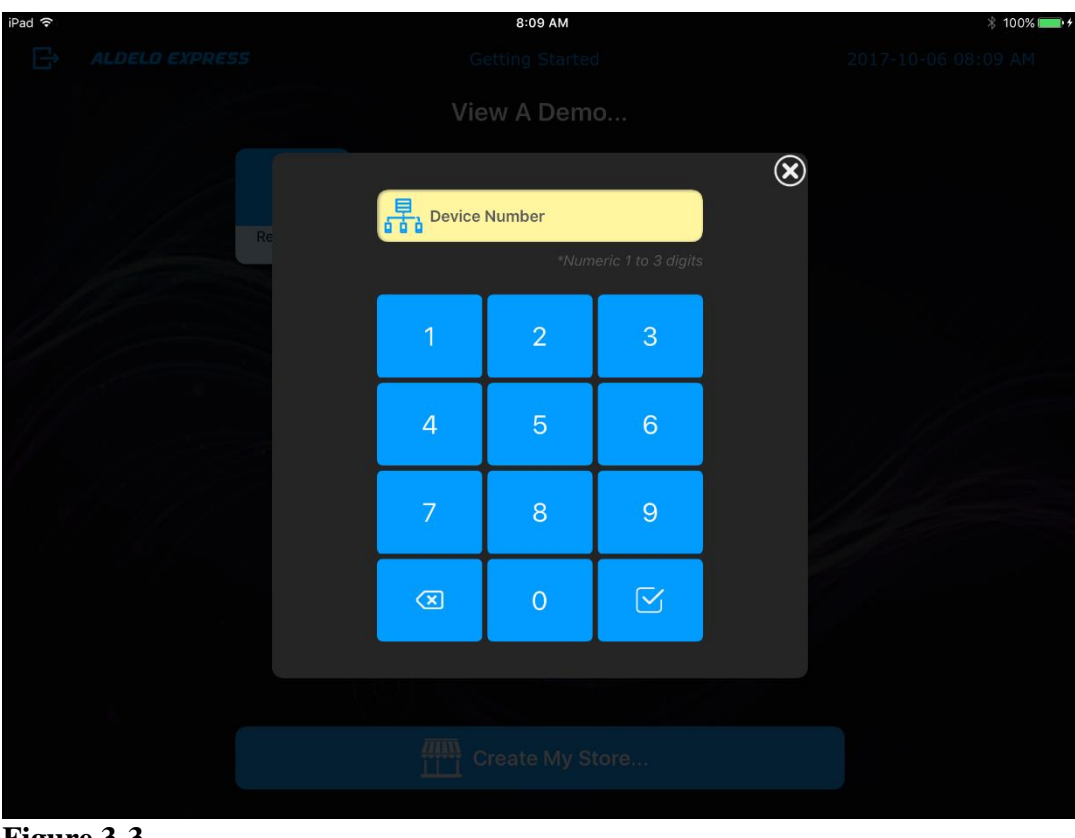

**Figure 3-3**

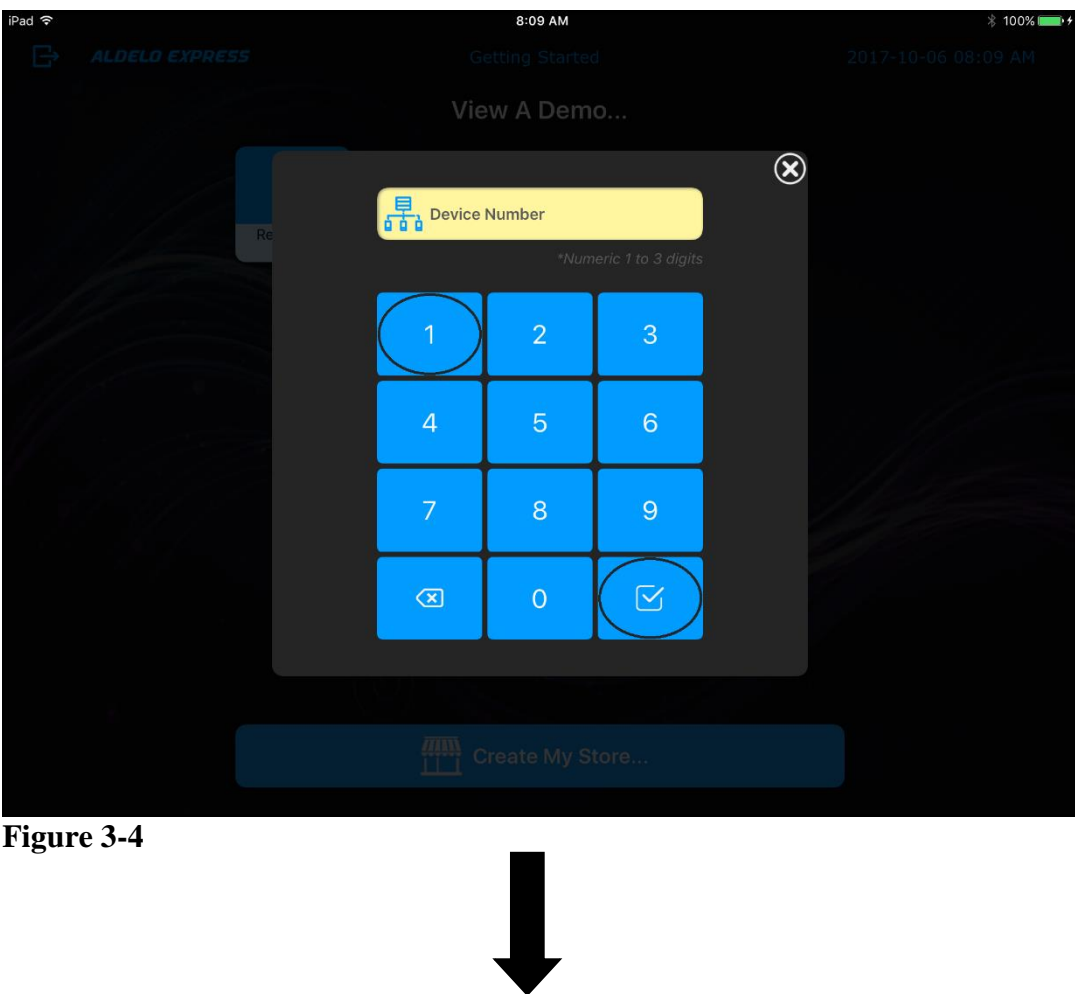

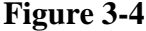

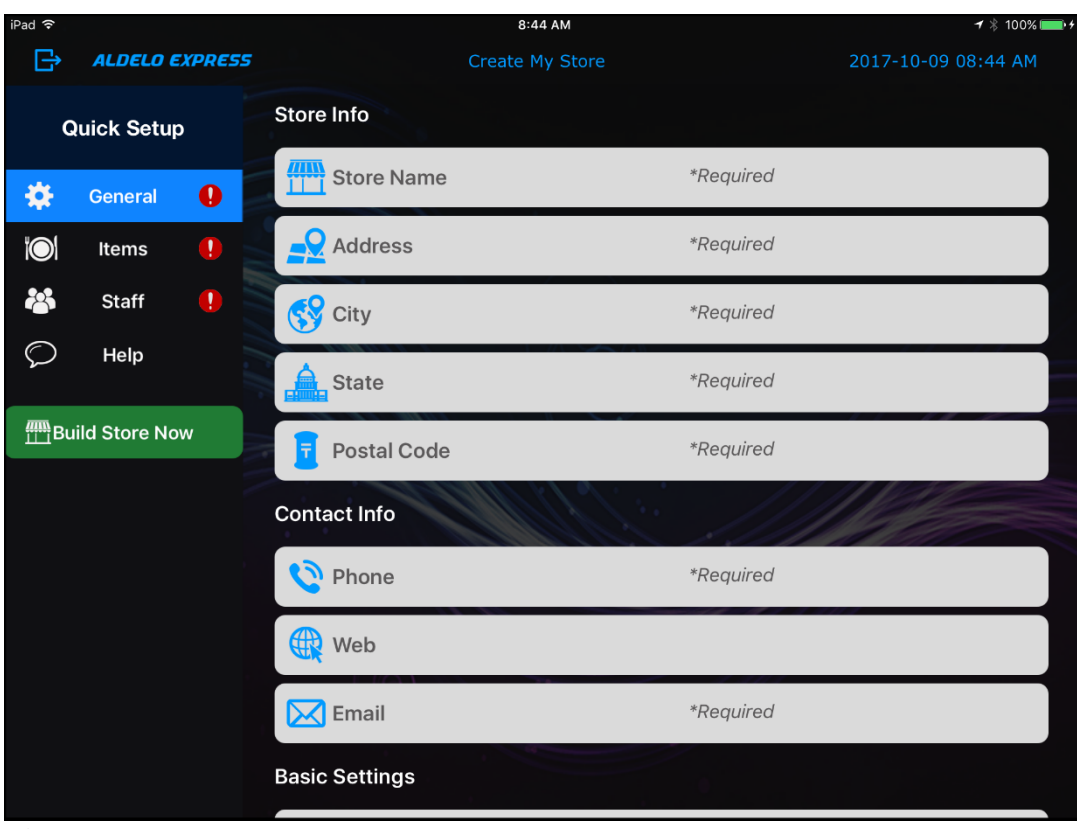

**Figure 3-5**

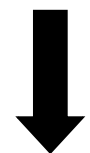

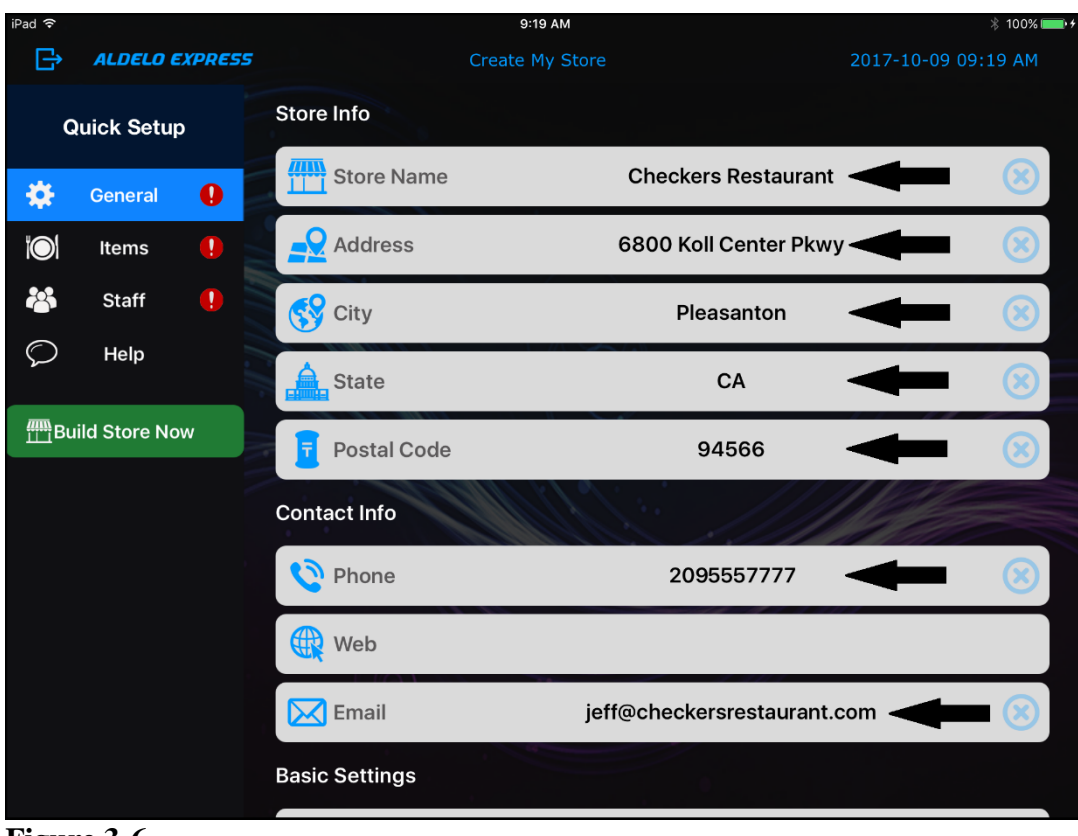

**Figure 3-6**

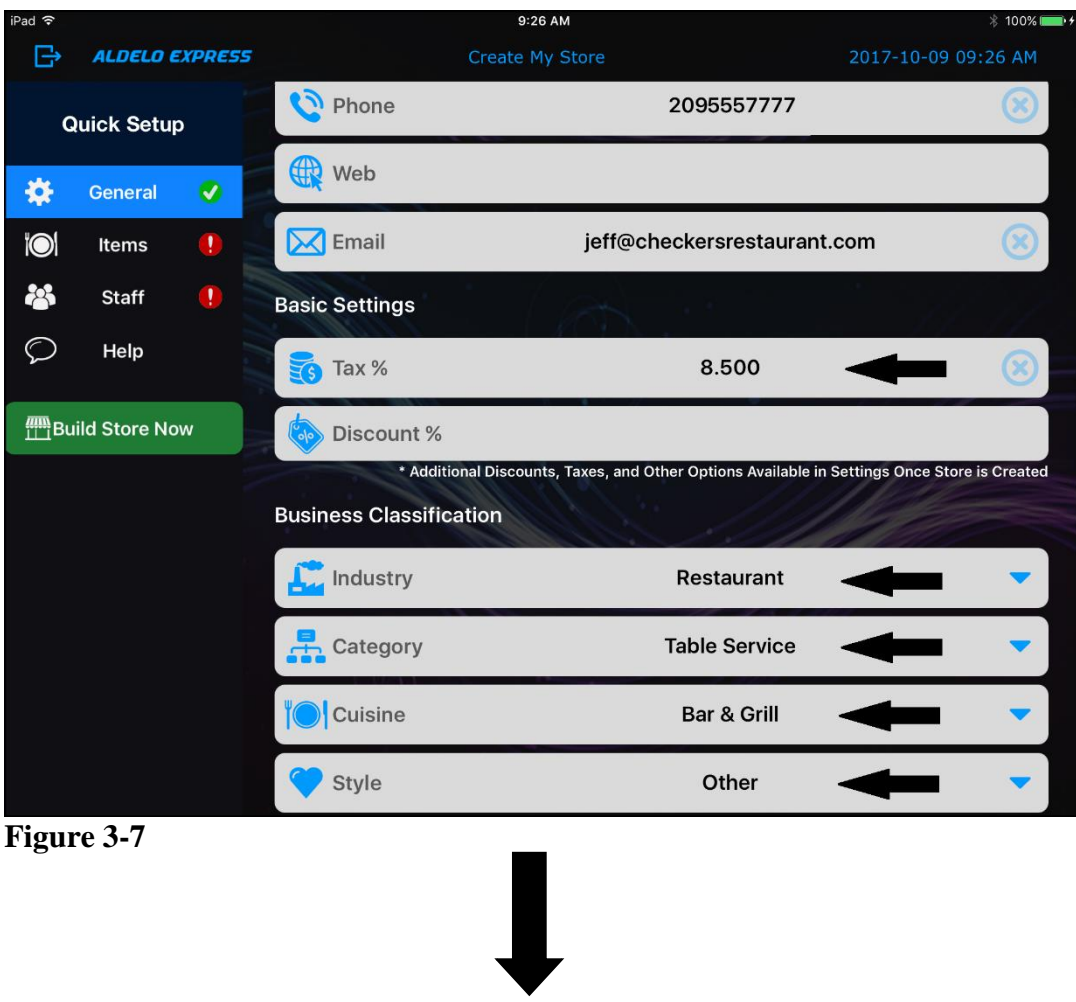

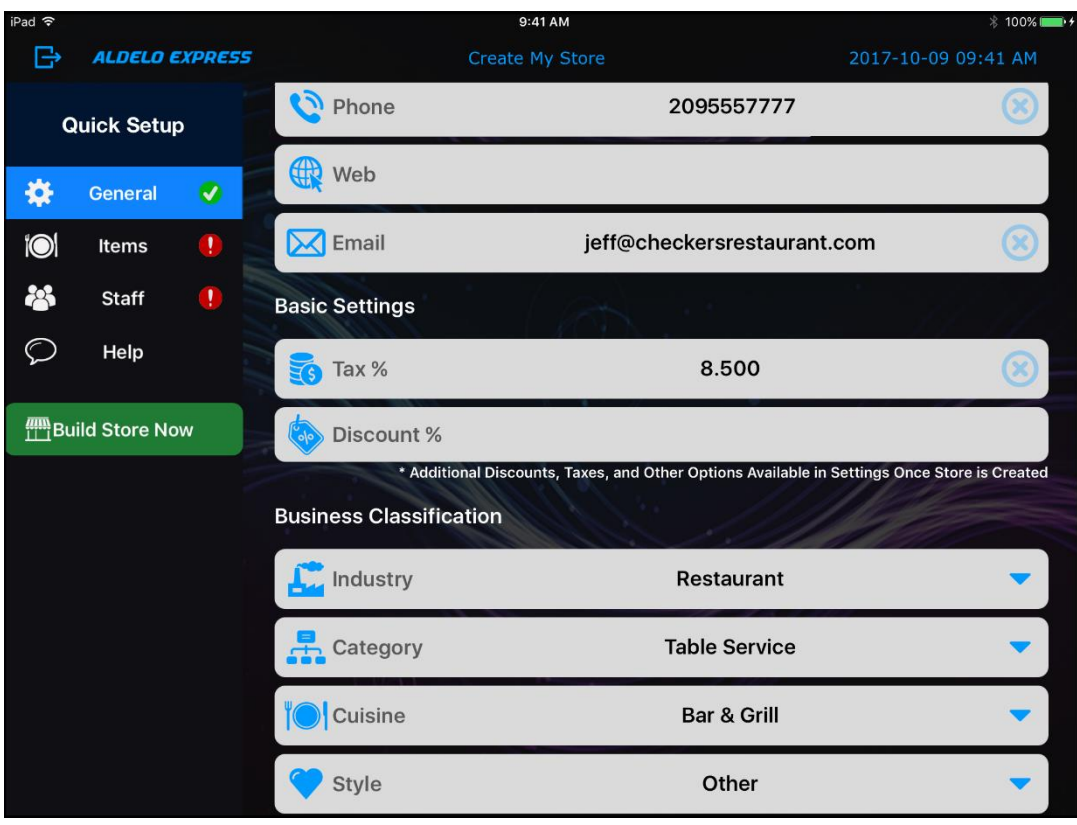

**Figure 3-8**

#### <span id="page-26-0"></span>**Items Settings**

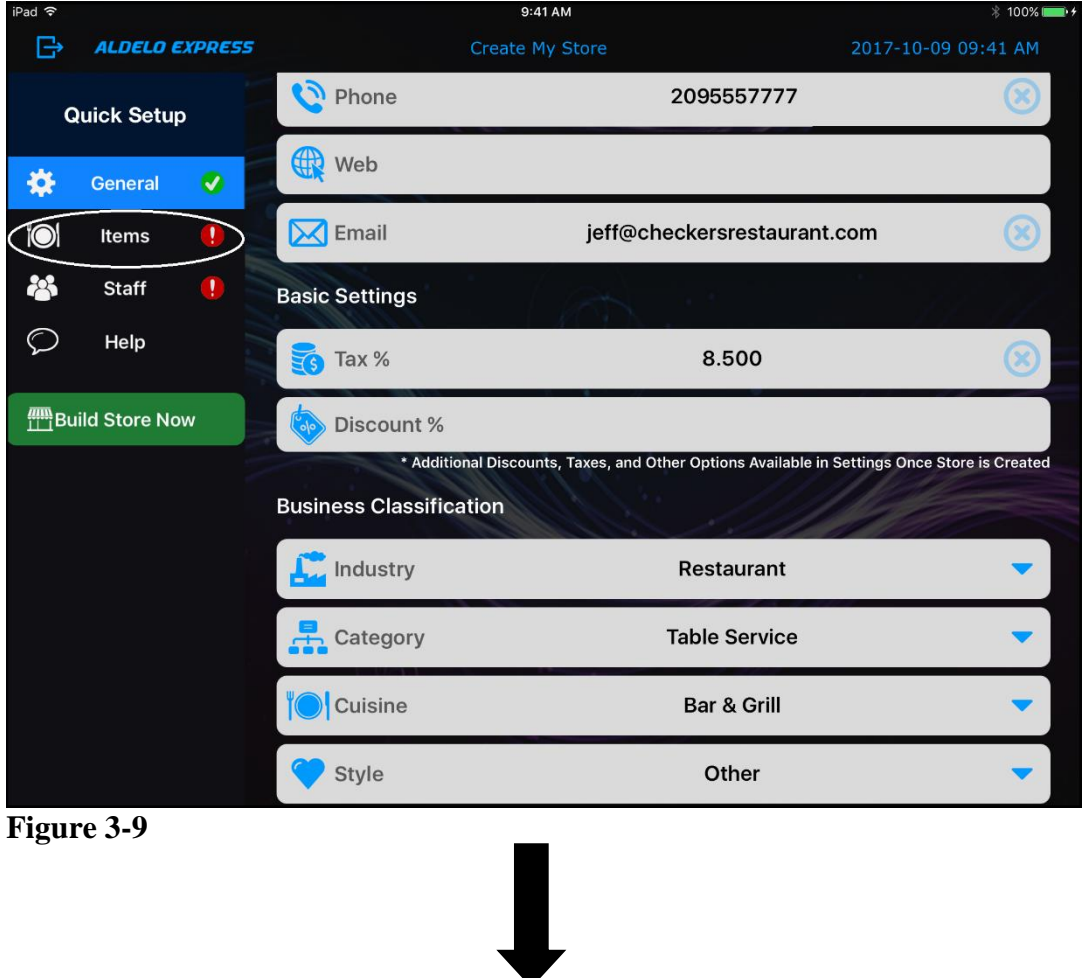

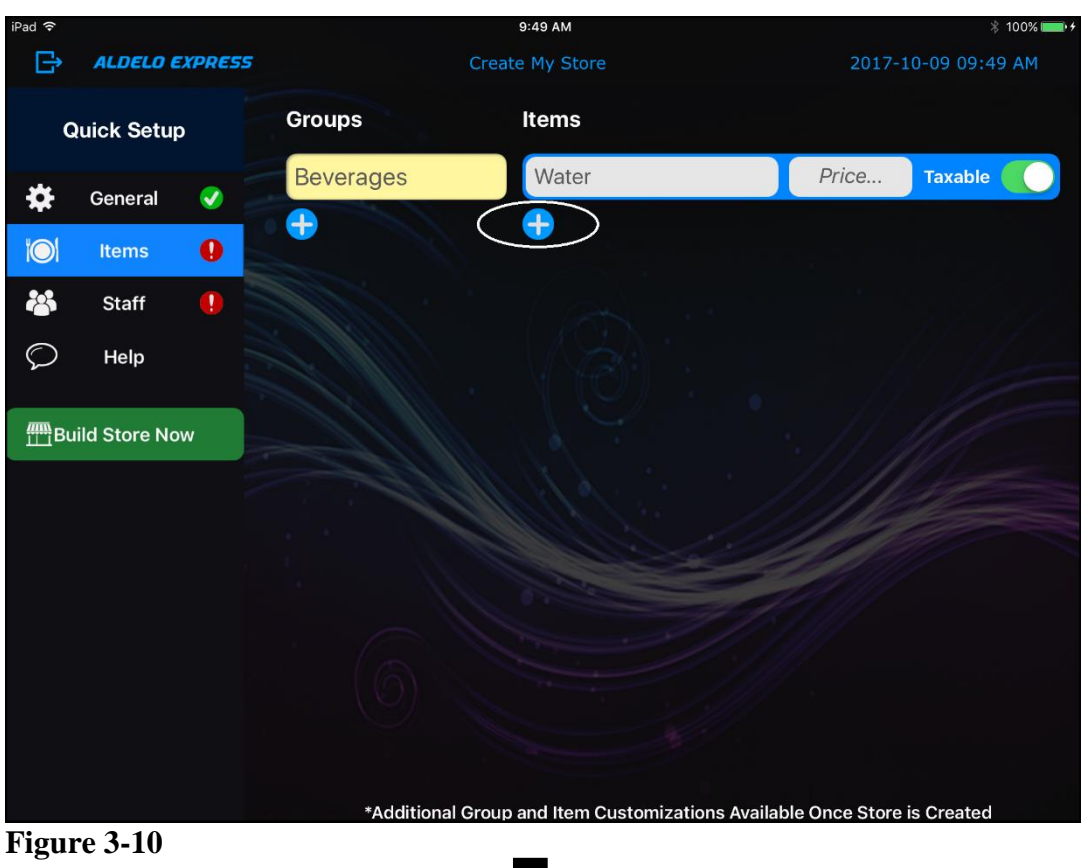

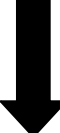

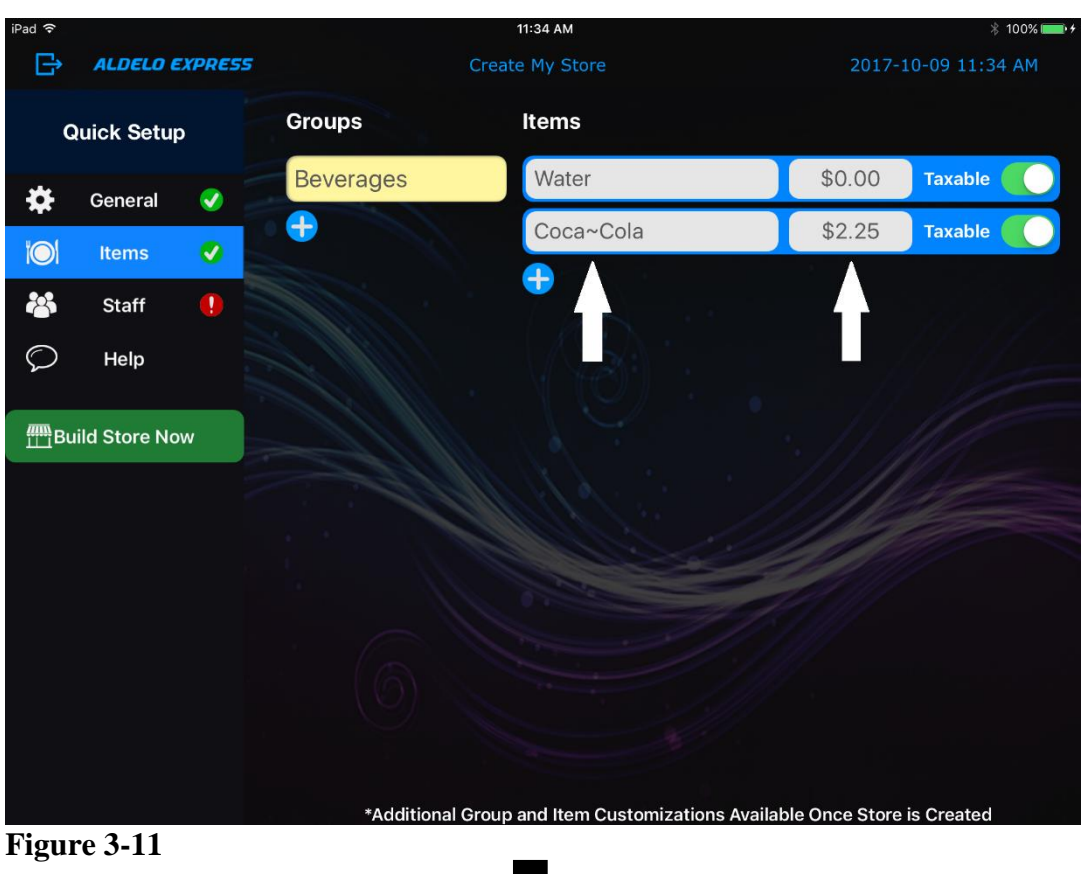

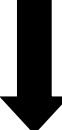

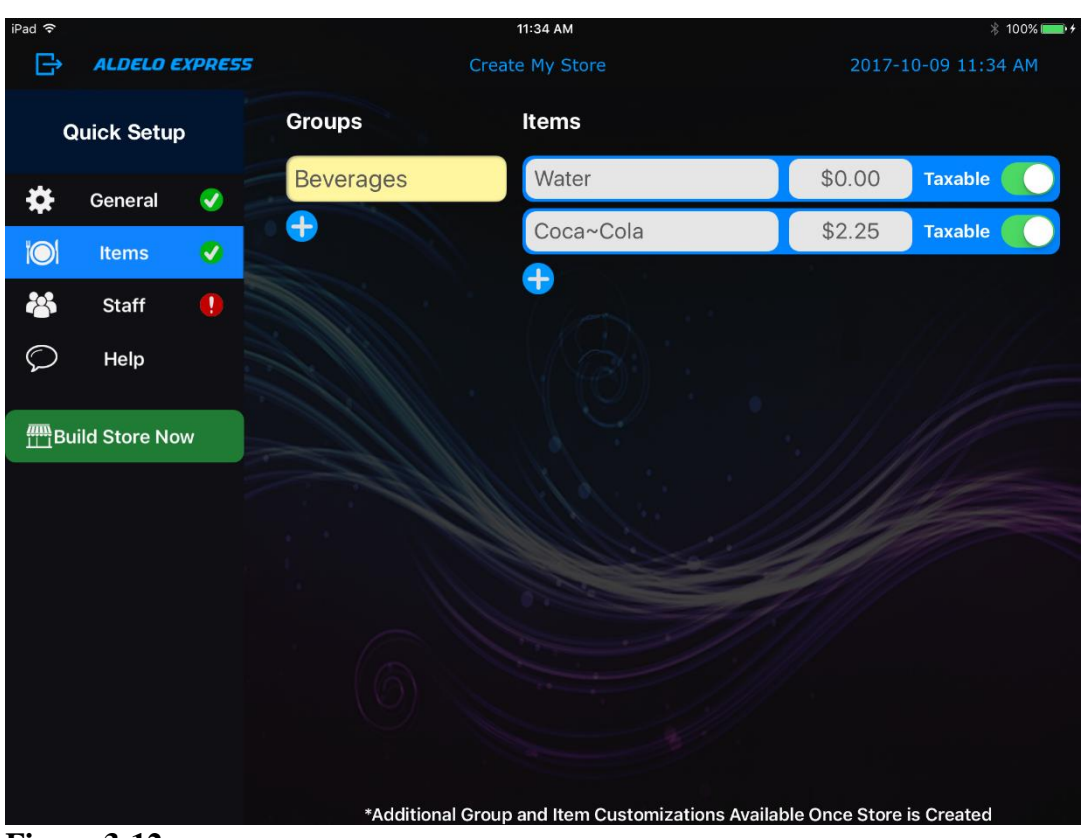

**Figure 3-12**

#### <span id="page-30-0"></span>**Staff Settings**

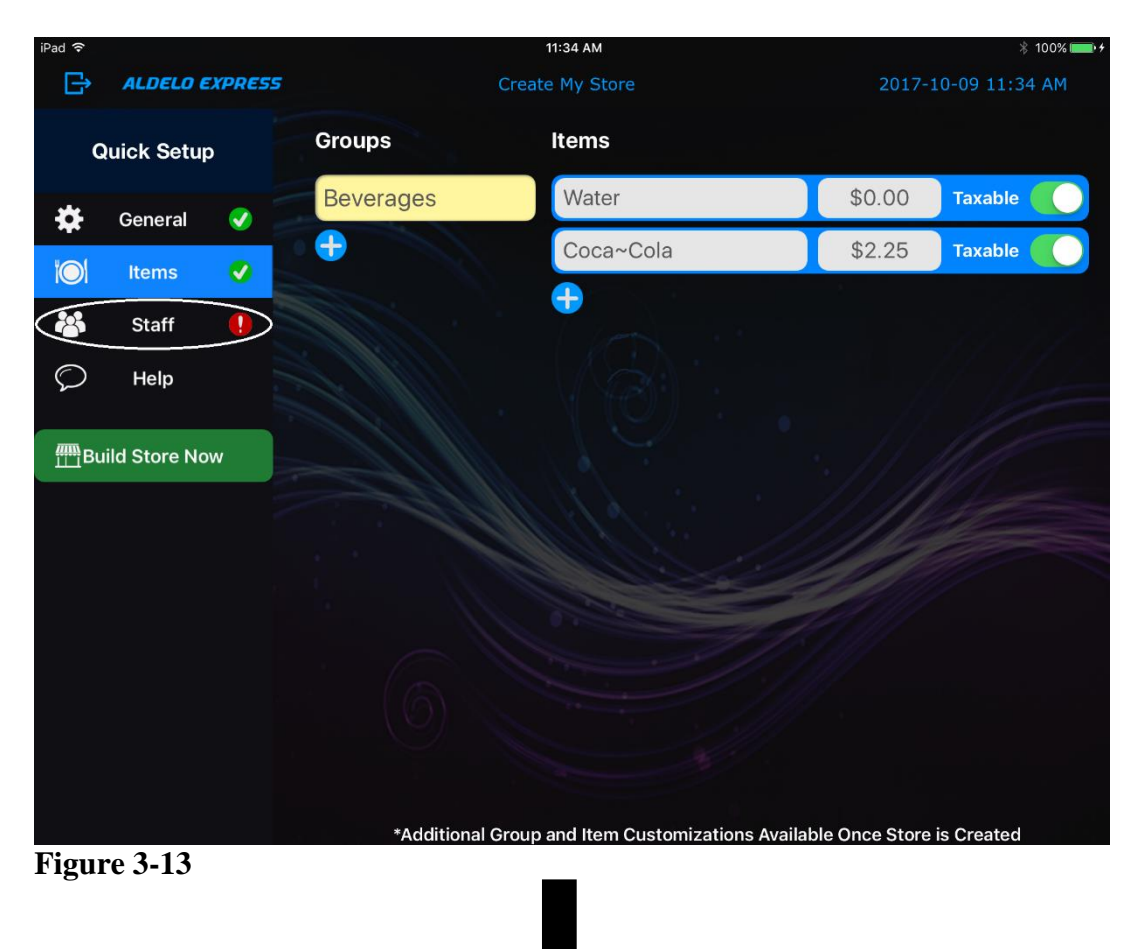

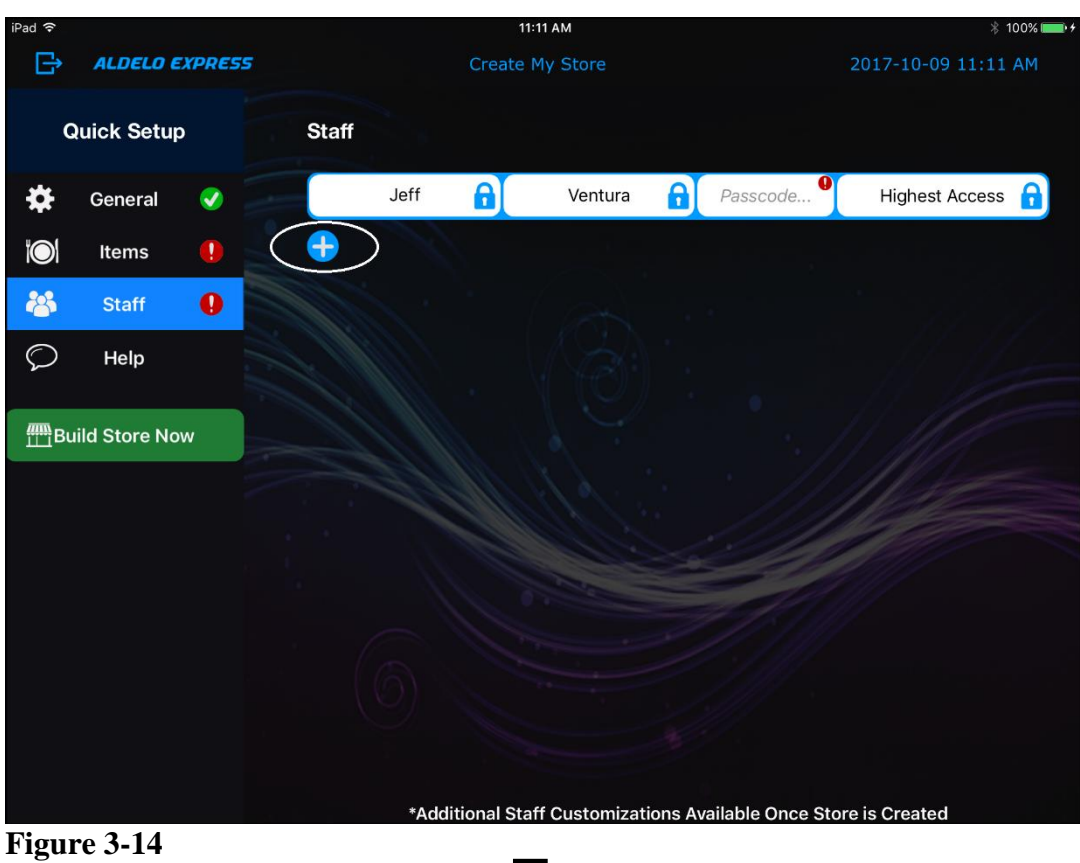

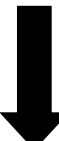

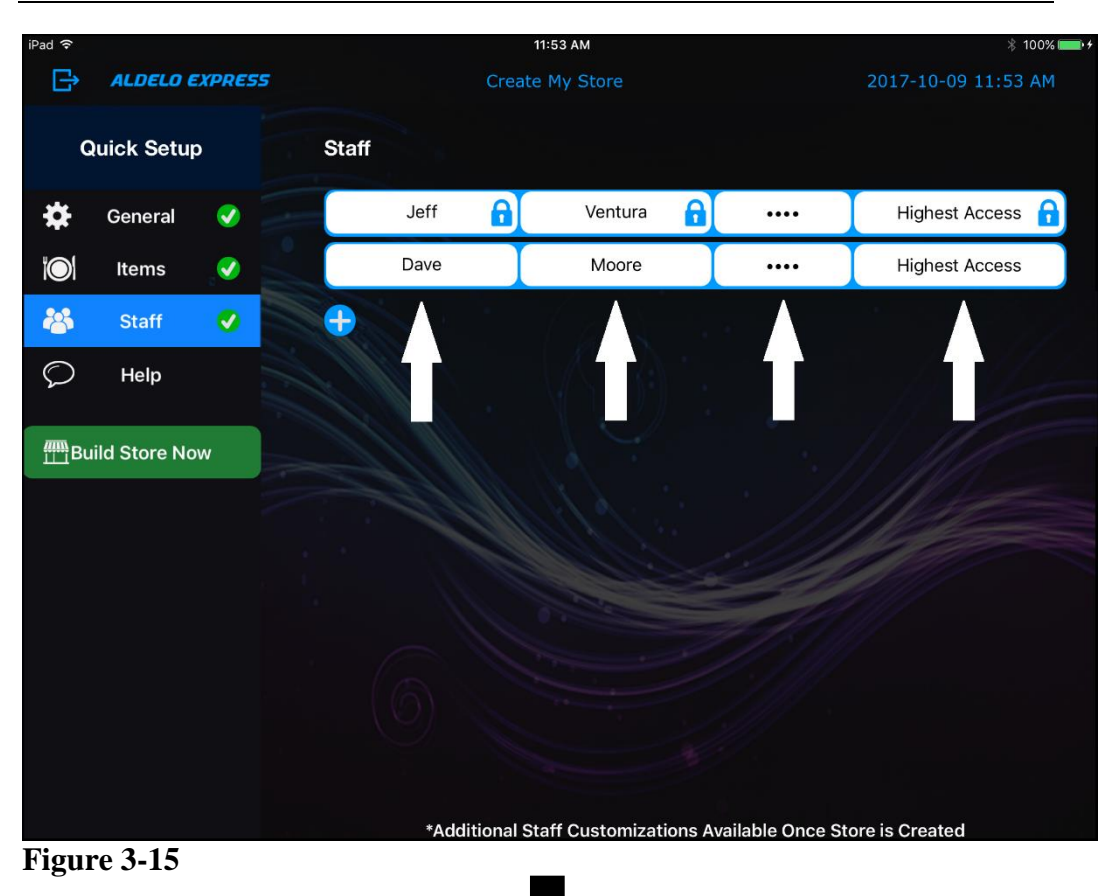

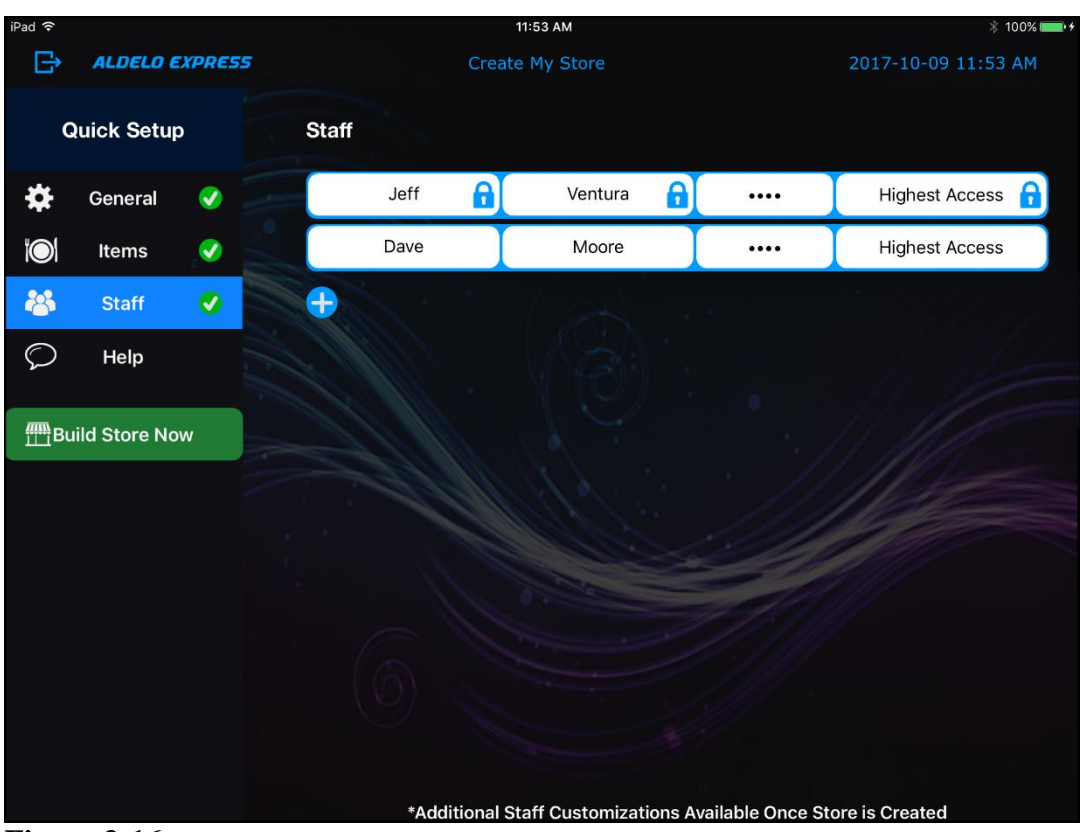

**Figure 3-16**

#### <span id="page-34-0"></span>**Building Your Store**

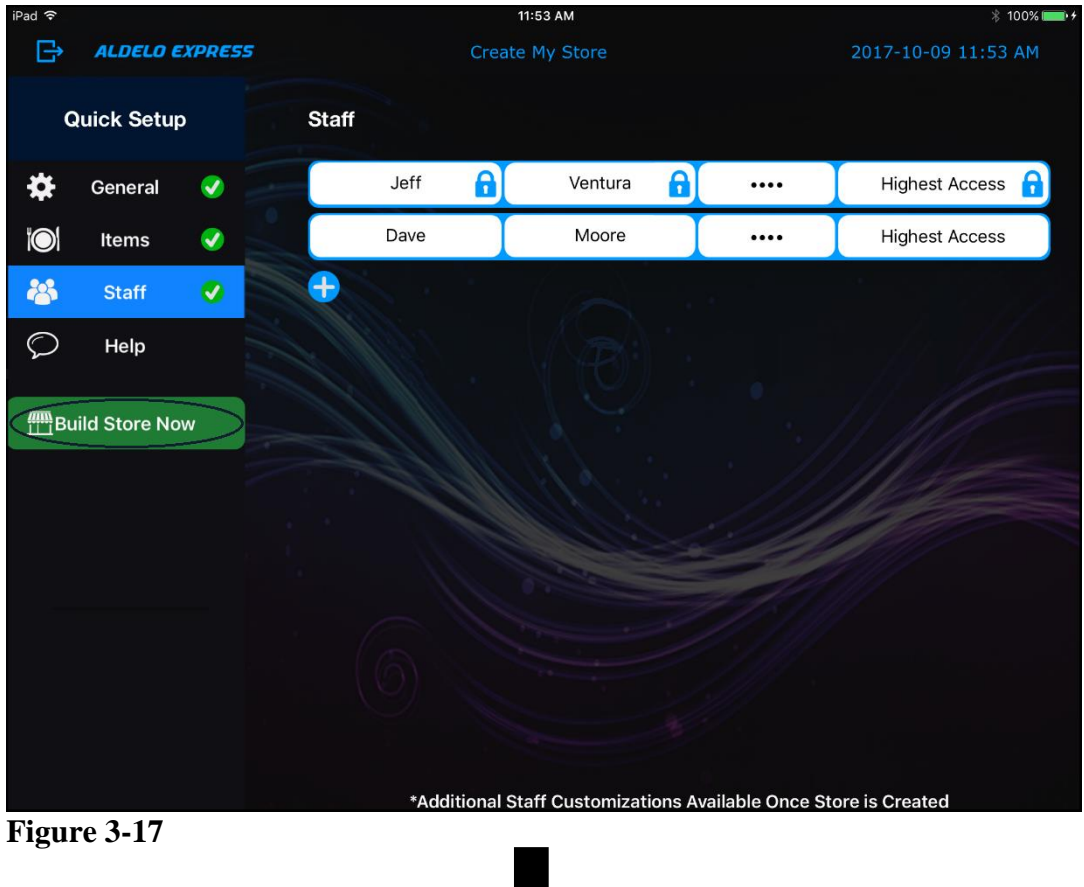

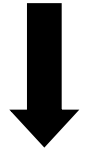

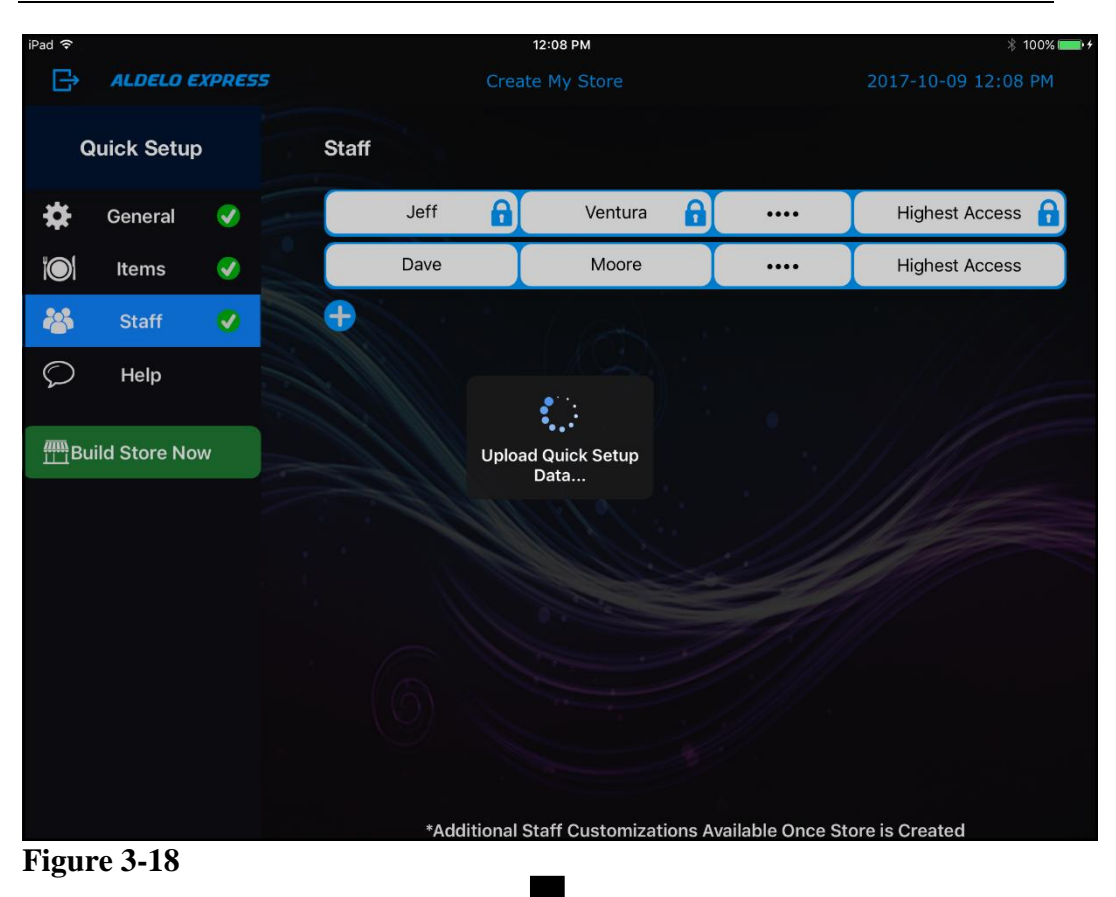

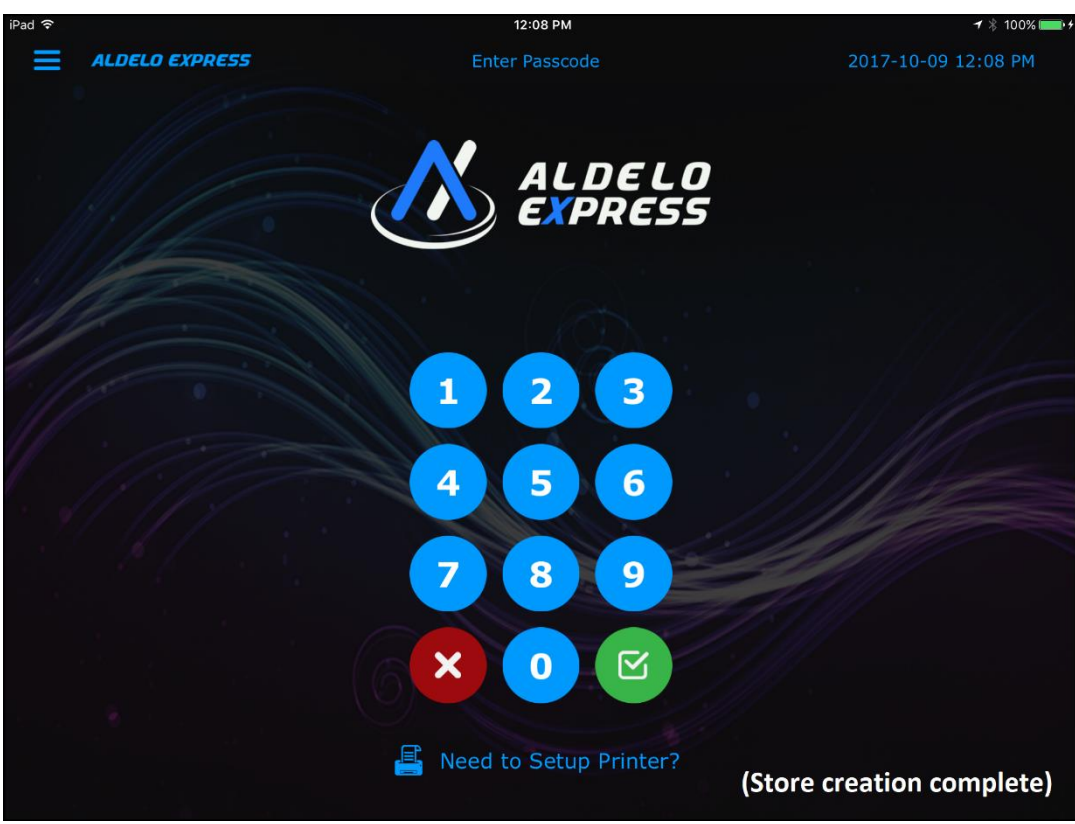

**Figure 3-19**

# <span id="page-37-0"></span>**Activate a Store**

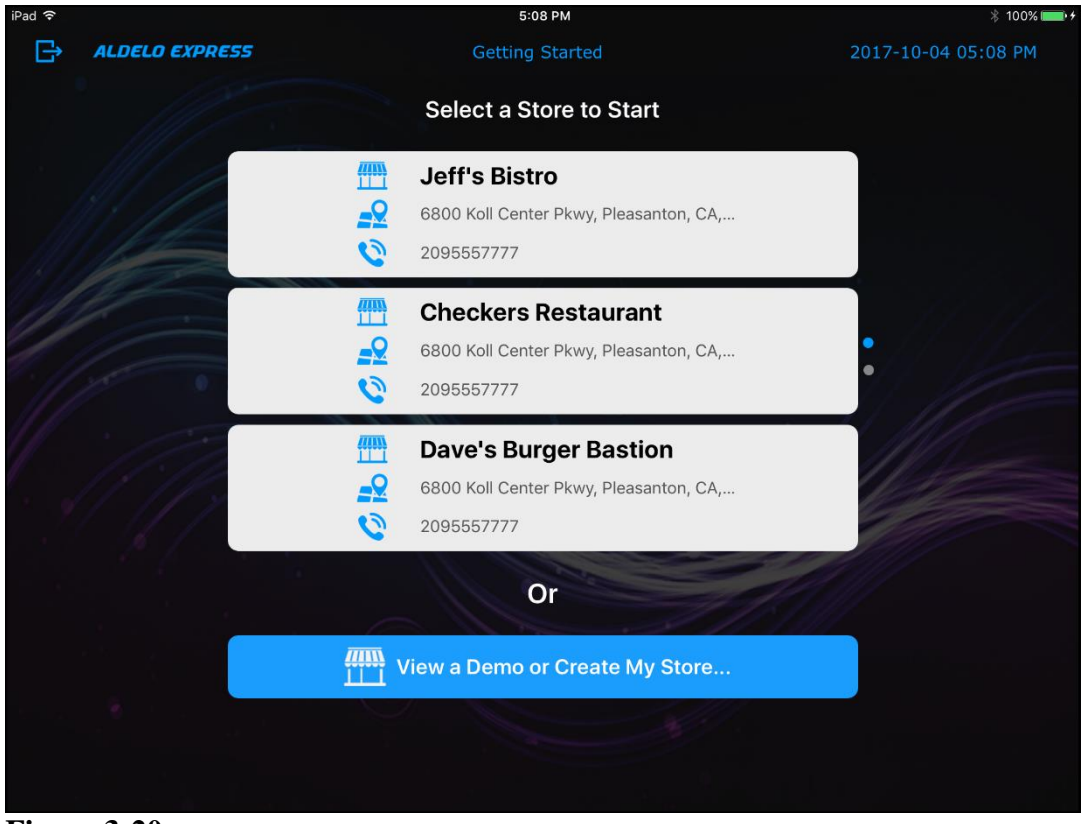

**Figure 3-20**

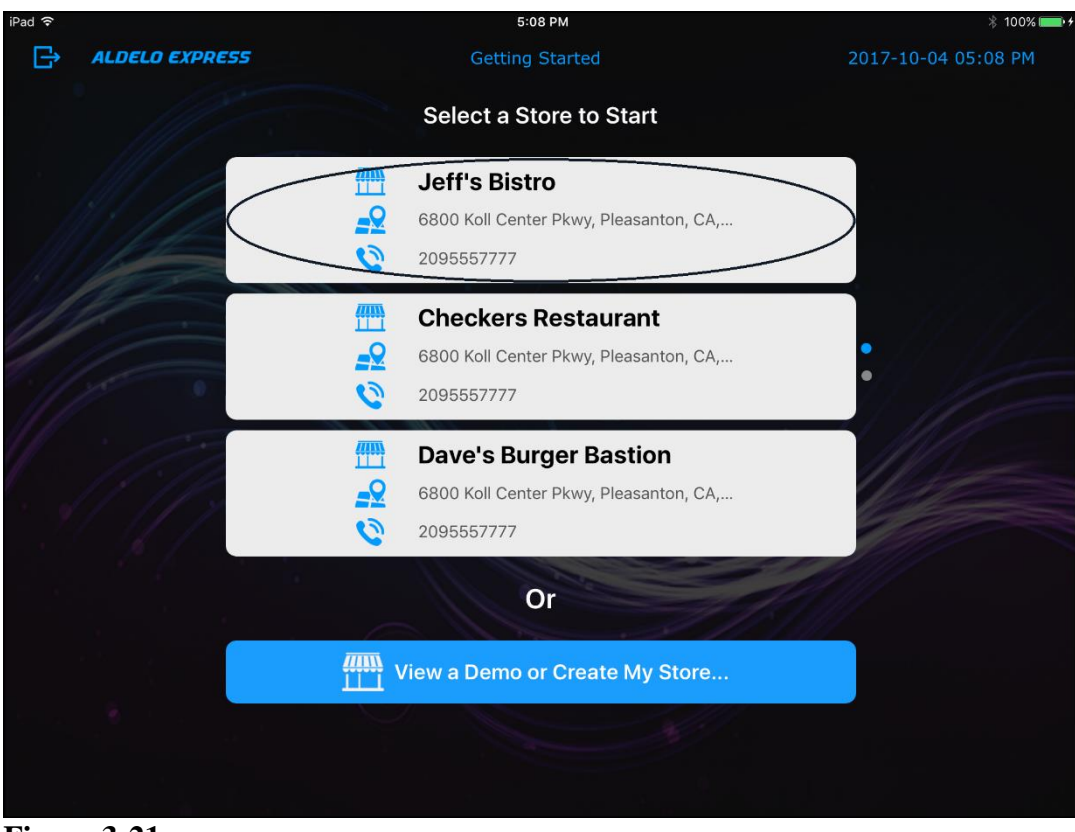

**Figure 3-21**

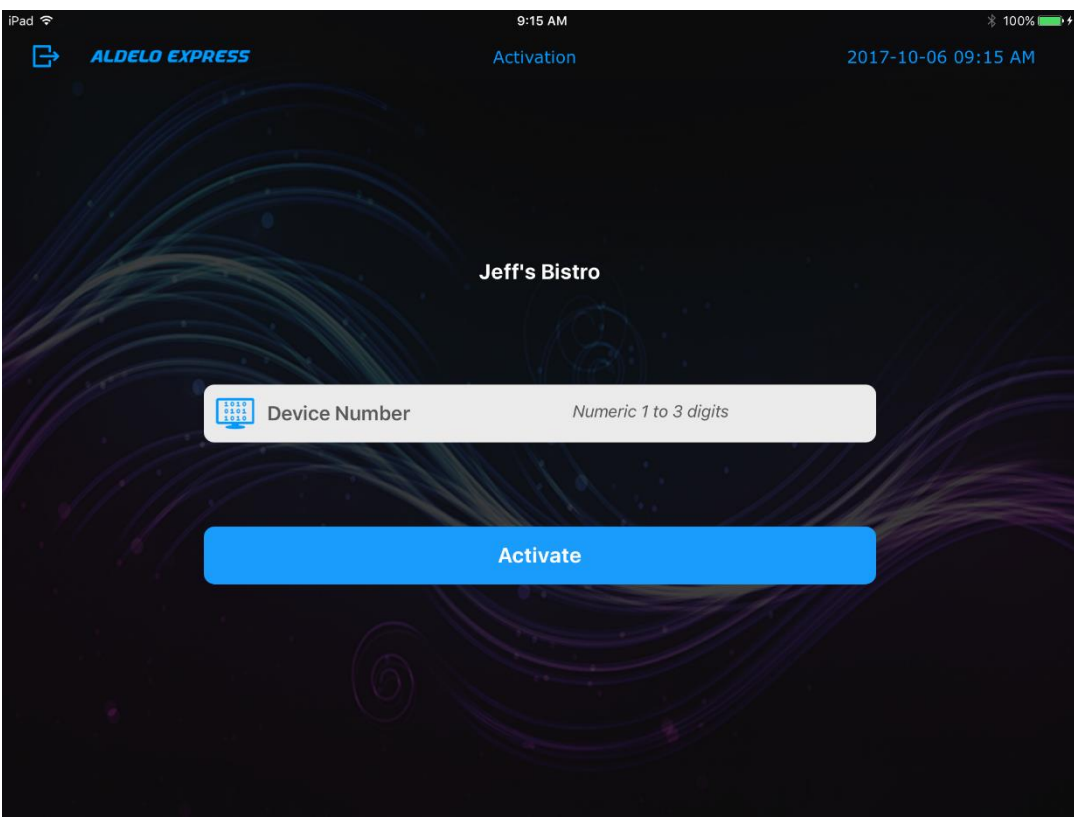

**Figure 3-22**

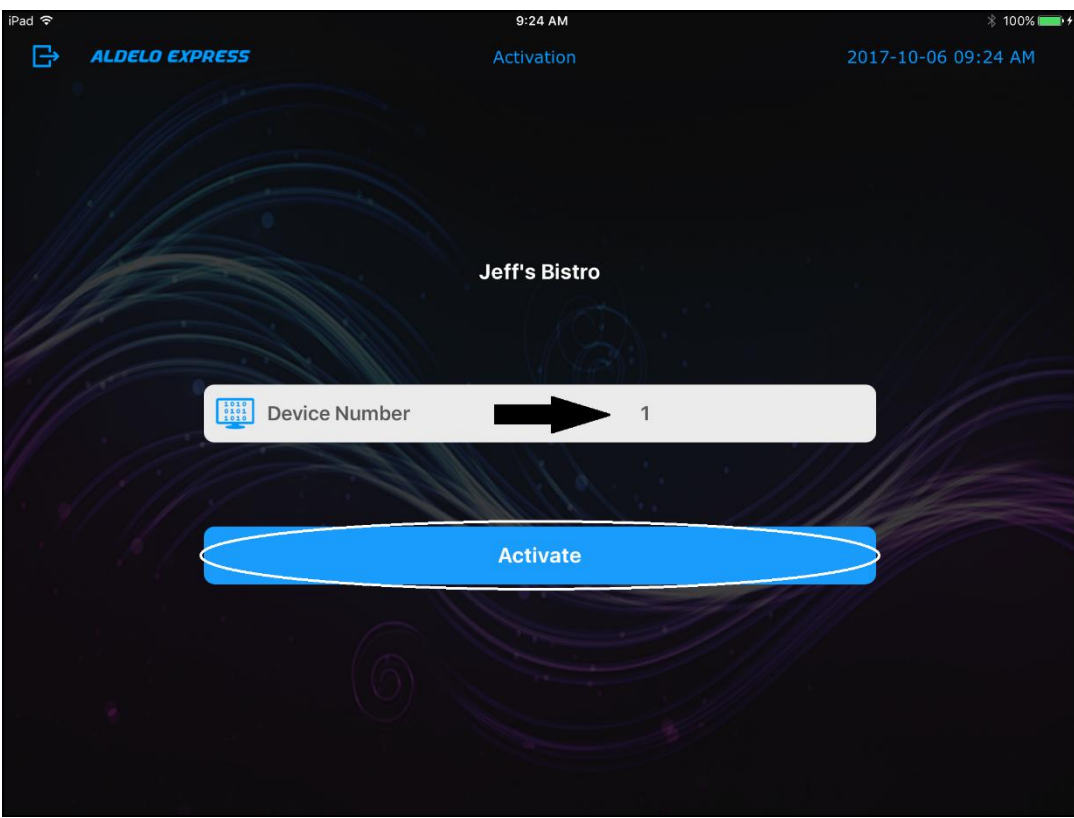

**Figure 3-23**

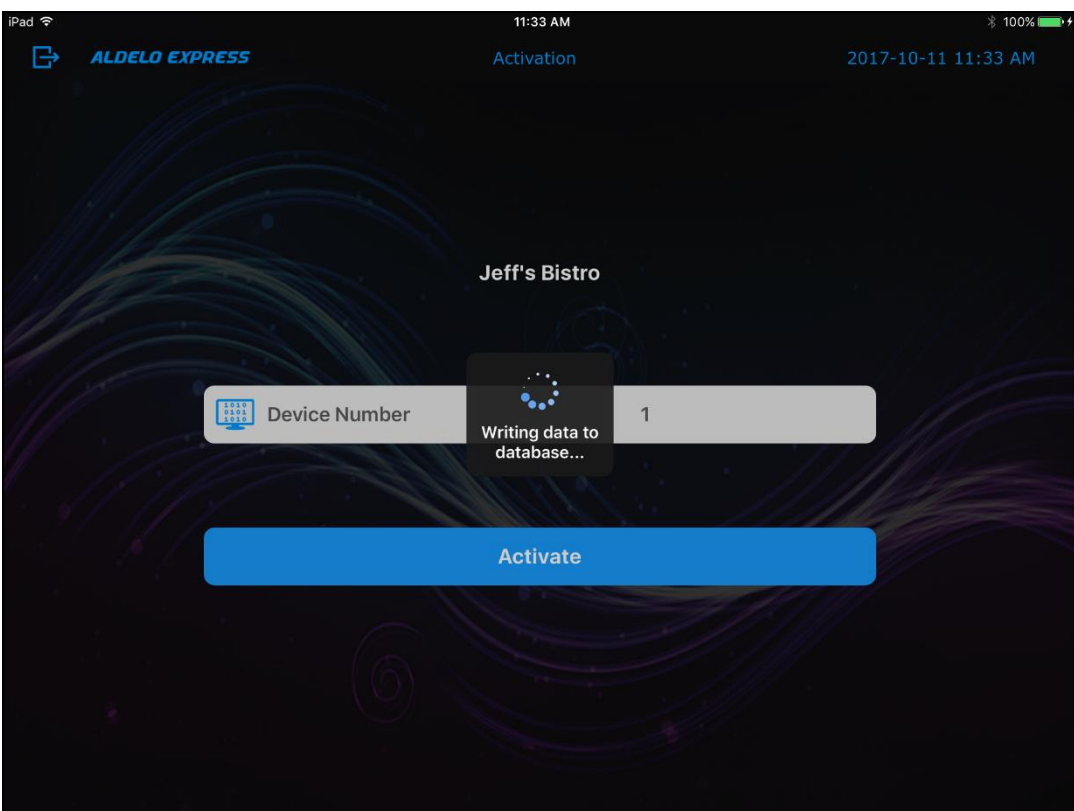

**Figure 3-24**

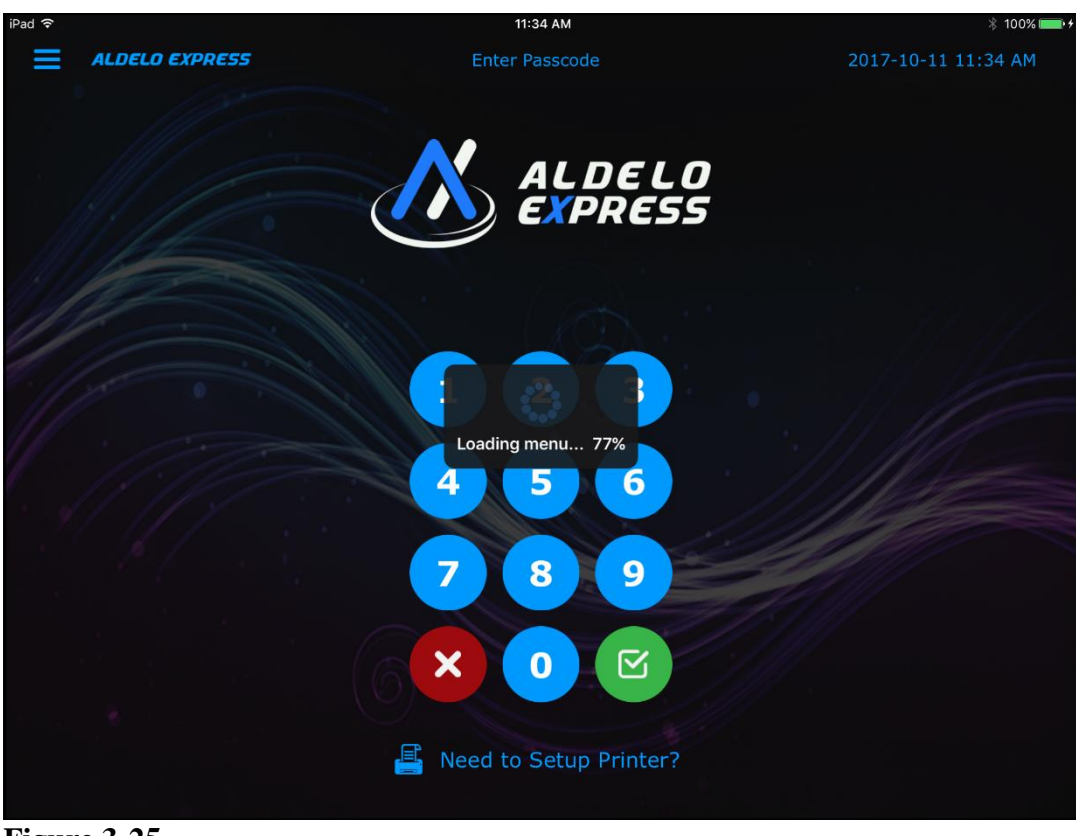

**Figure 3-25**

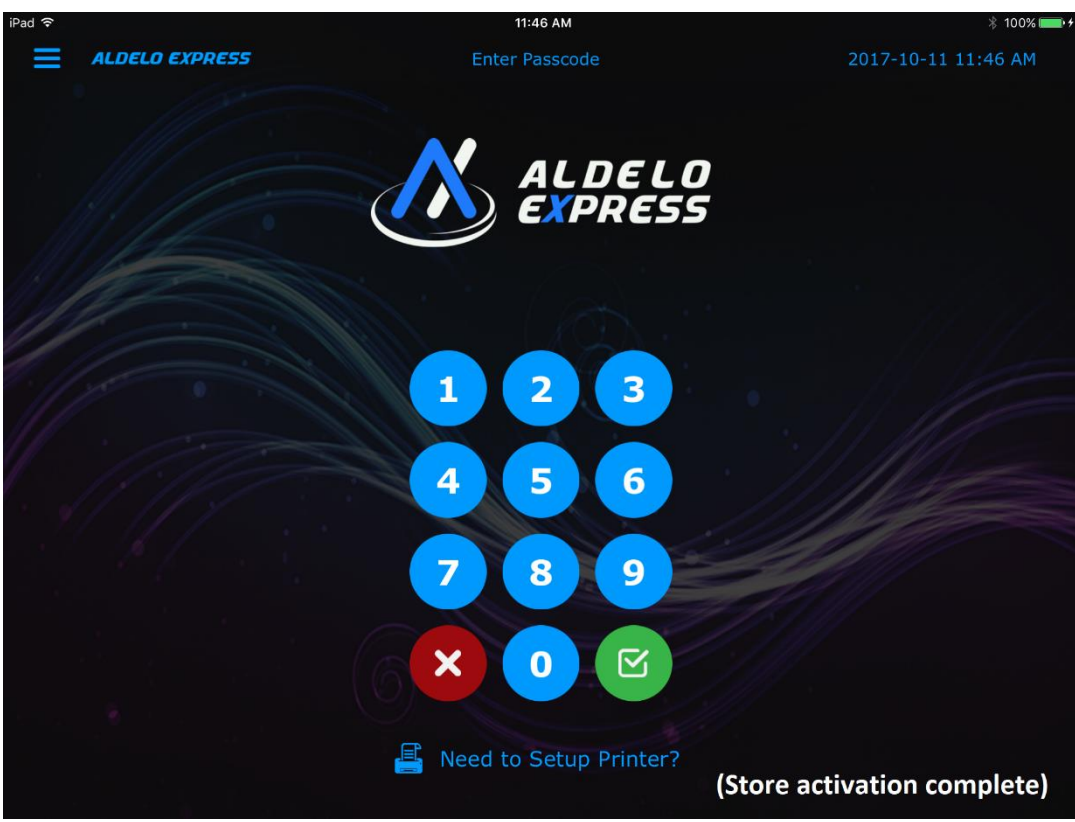

**Figure 3-26**

# <span id="page-44-0"></span>**Chapter 4 Cloud Manager**

# <span id="page-44-1"></span>**Accessing the Cloud Manager**

#### <span id="page-44-2"></span>**Access from a Mobile Device**

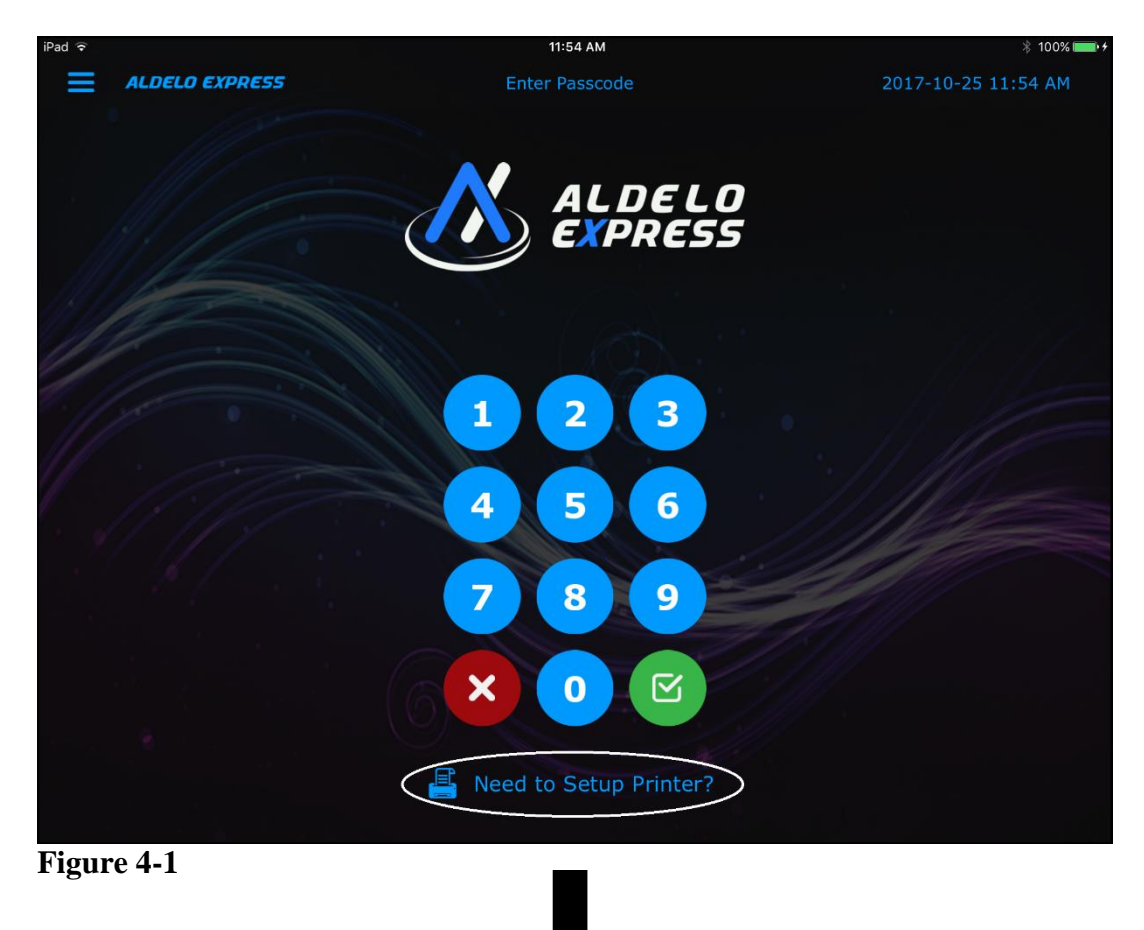

Copyright © 1997 – 2017 Aldelo, LP. All Rights Reserved.

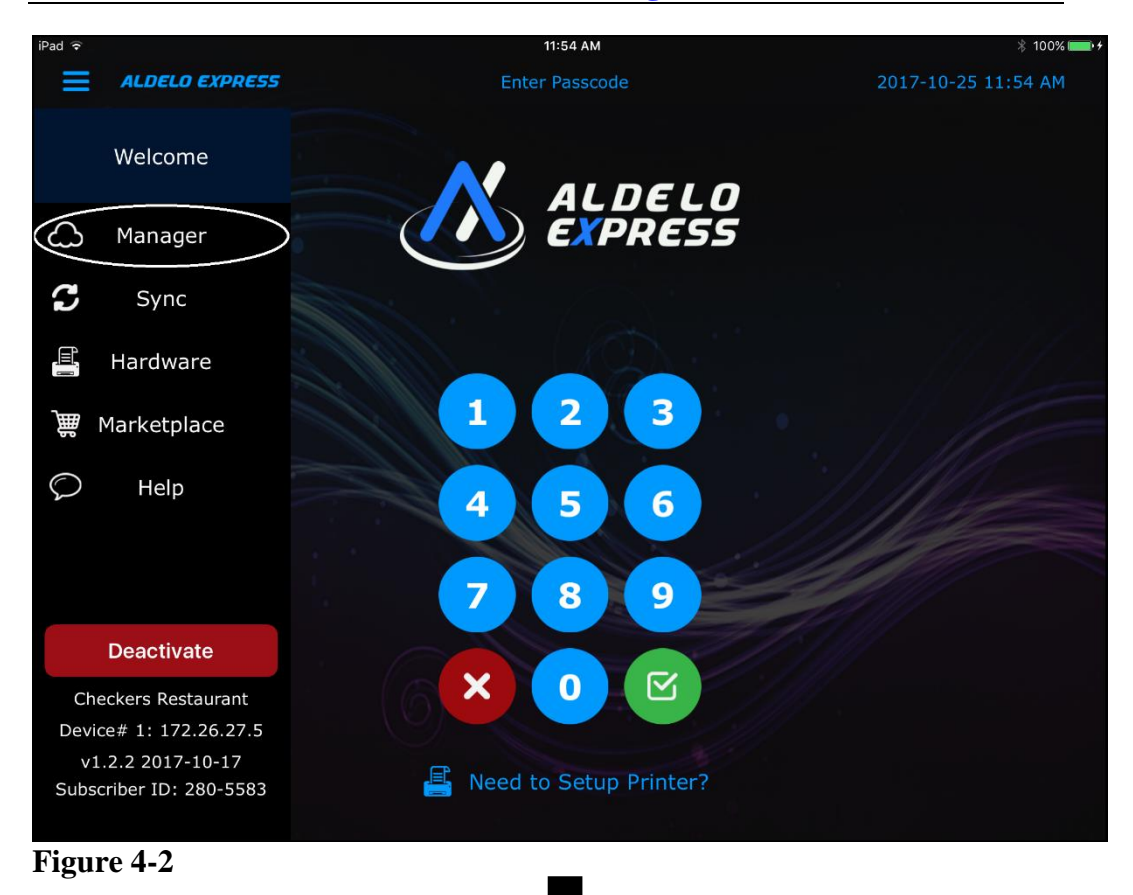

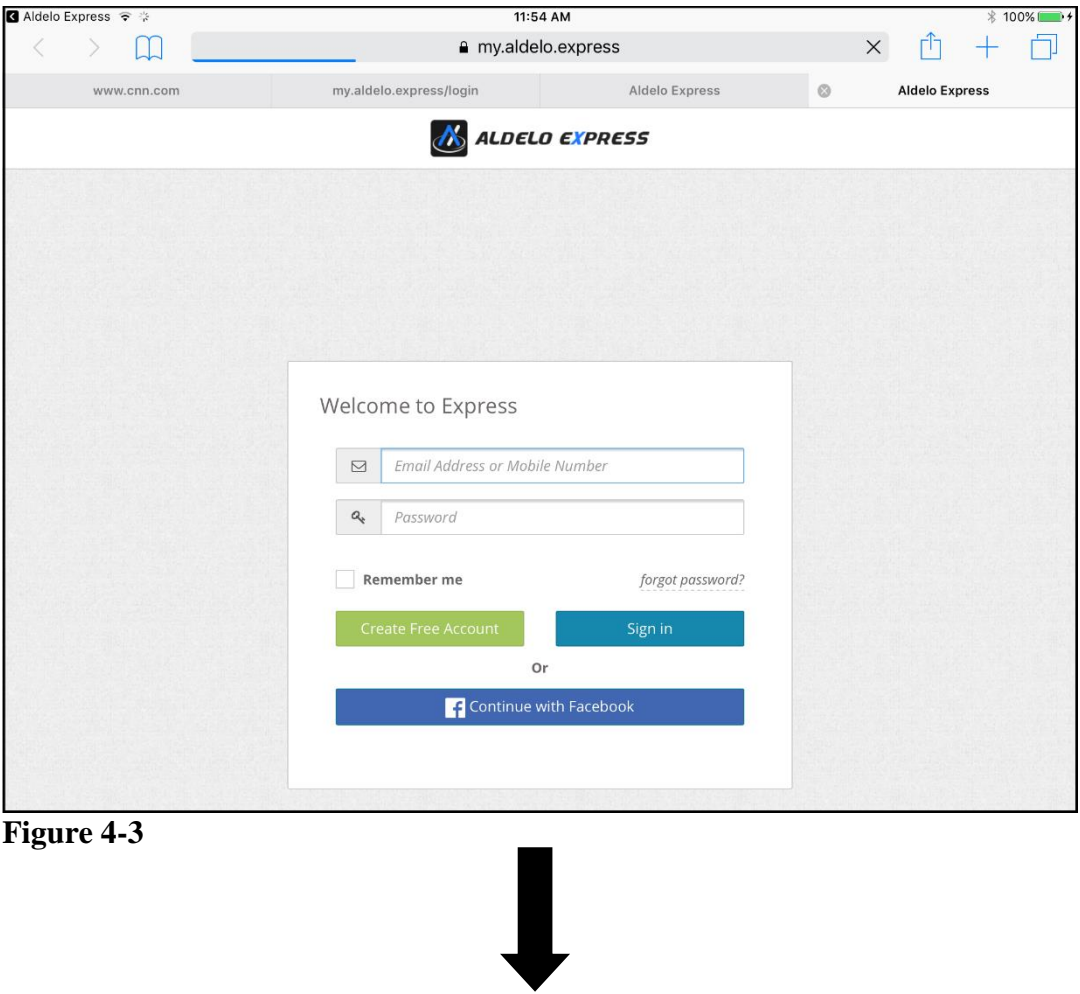

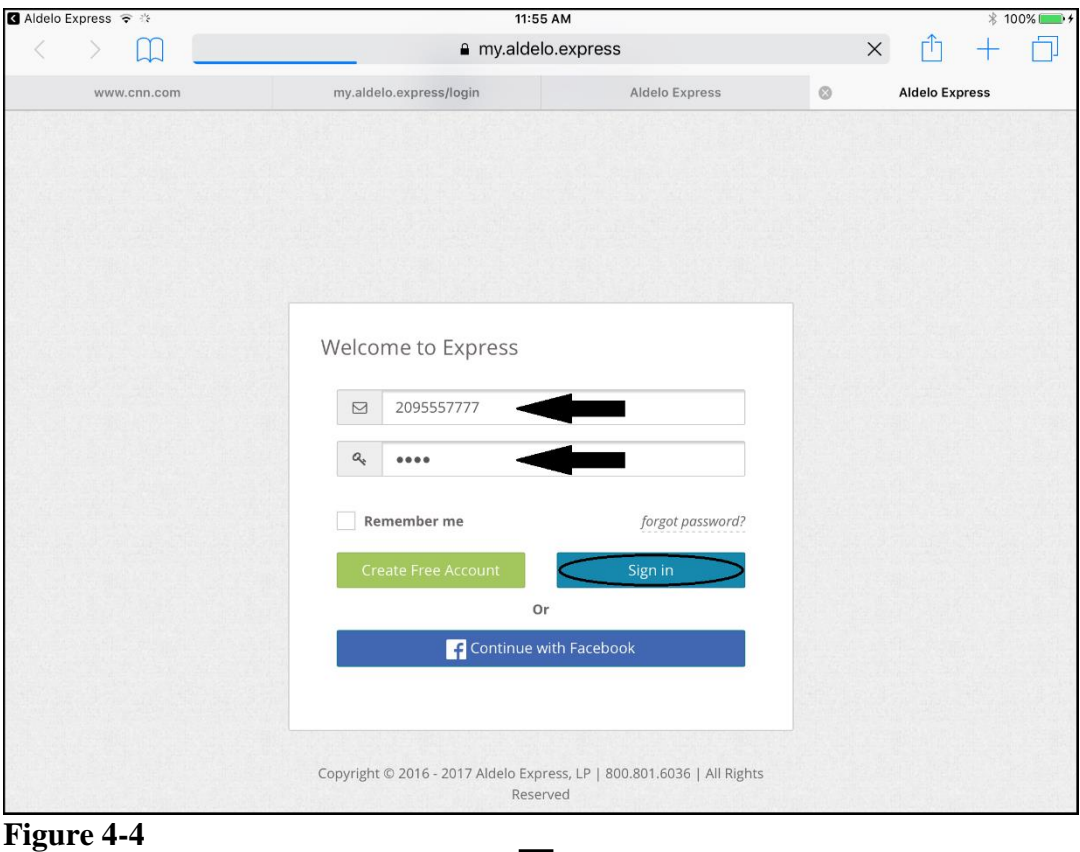

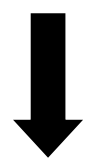

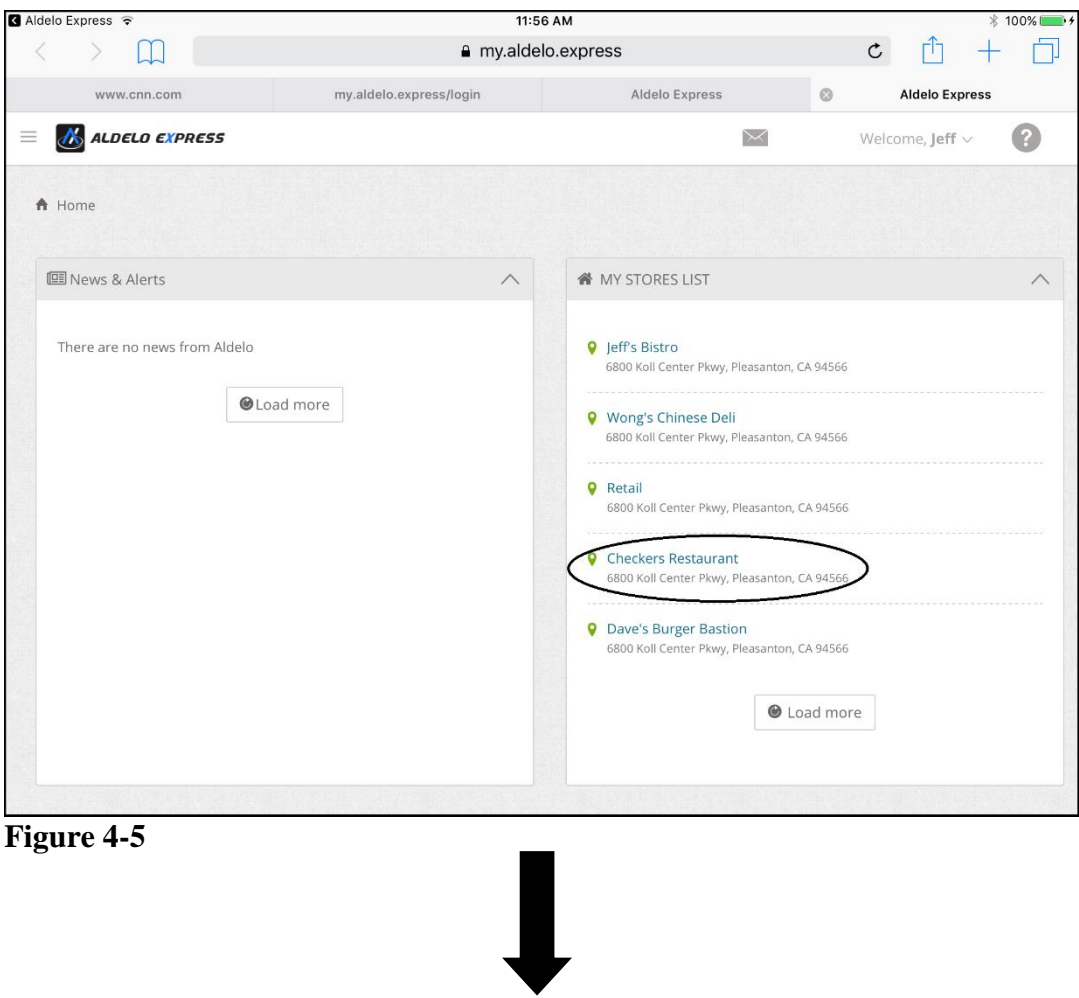

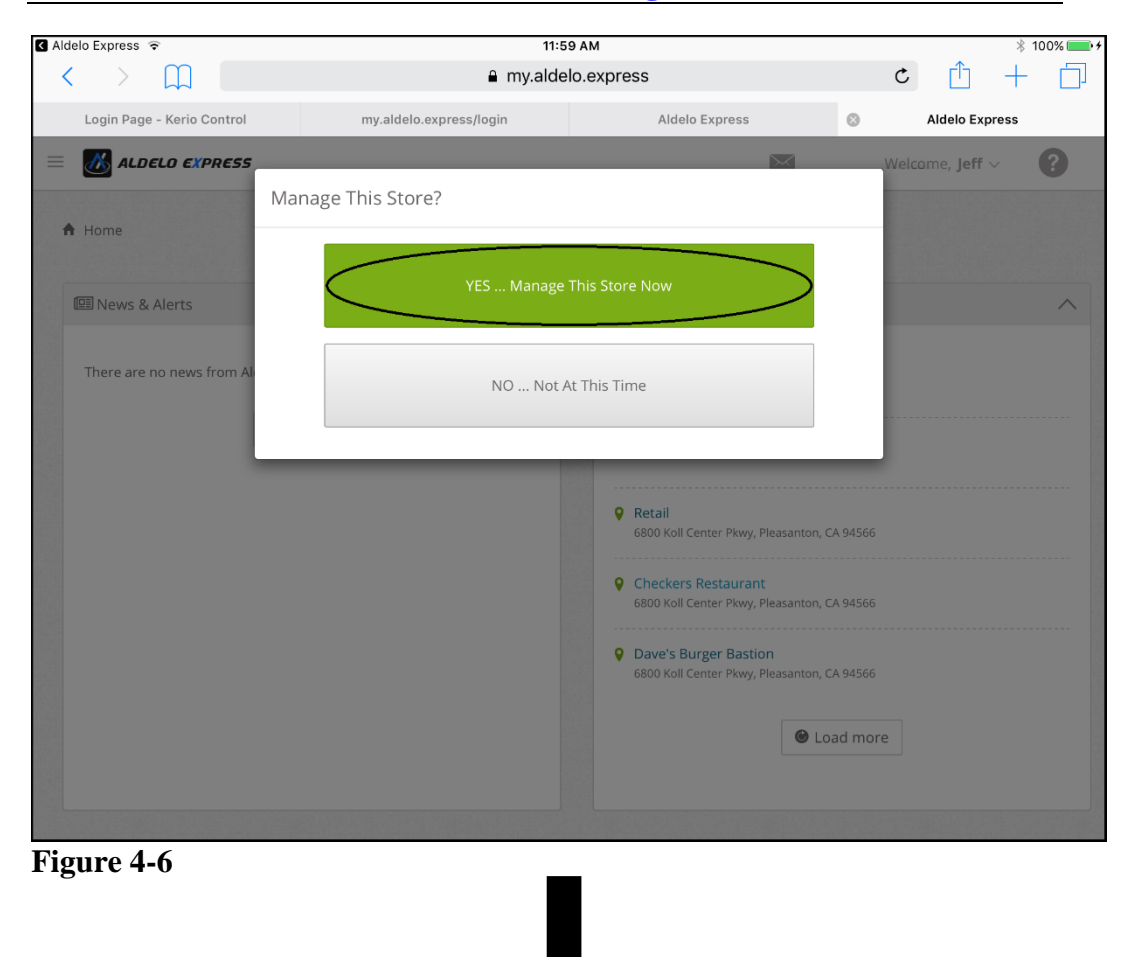

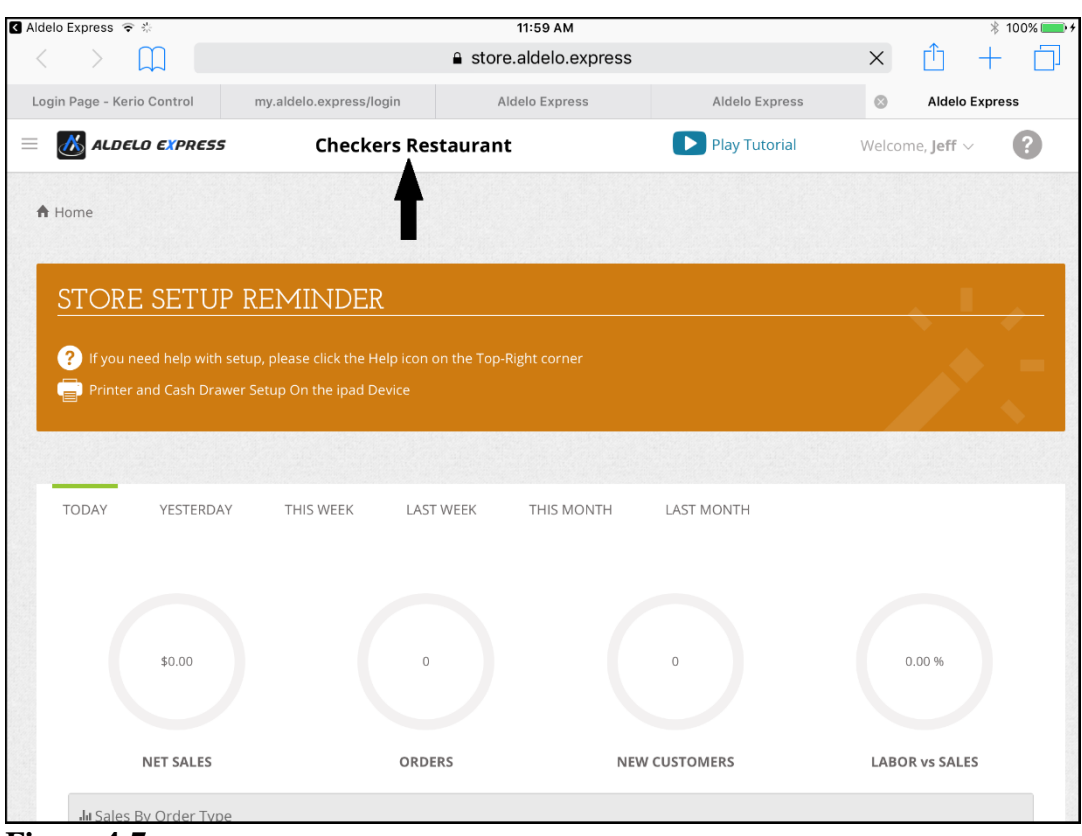

**Figure 4-7**

# <span id="page-51-0"></span>**Notes**